MQSeries® per Compaq OpenVMS Alpha®

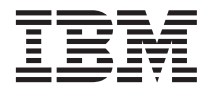

# Guida operativa

*Versione 5.1*

MQSeries® per Compaq OpenVMS Alpha®

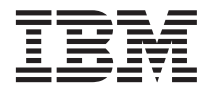

# Guida operativa

*Versione 5.1*

#### **Nota**

Prima di utilizzare questo prodotto e le relative informazioni, consultare la sezione ["Appendice C. Informazioni](#page-104-0) [particolari" a pagina 93](#page-104-0).

#### **Prima edizione (Maggio 2001)**

Questa edizione si riferisce al programma MQSeries per Compaq OpenVMS Alpha, Versione 5.1 e a tutti i successivi rilasci, versioni e modifiche, se non diversamente indicato nelle nuove edizioni.

Come ultima pagina del manuale è stato predisposto un foglio riservato ai commenti del lettore. Se il foglio è stato rimosso, eventuali commenti possono essere inviati alla:

Selfin S.p.A. Translation Assurance via F. Giordani, 7 80122 - NAPOLI

Tutti i commenti e i suggerimenti inviati potranno essere utilizzati liberamente dall'IBM e dalla Selfin e diventeranno proprietà esclusiva delle stesse.

**© Copyright International Business Machines Corporation 1994, 2001. Tutti i diritti riservati.**

# **Indice**

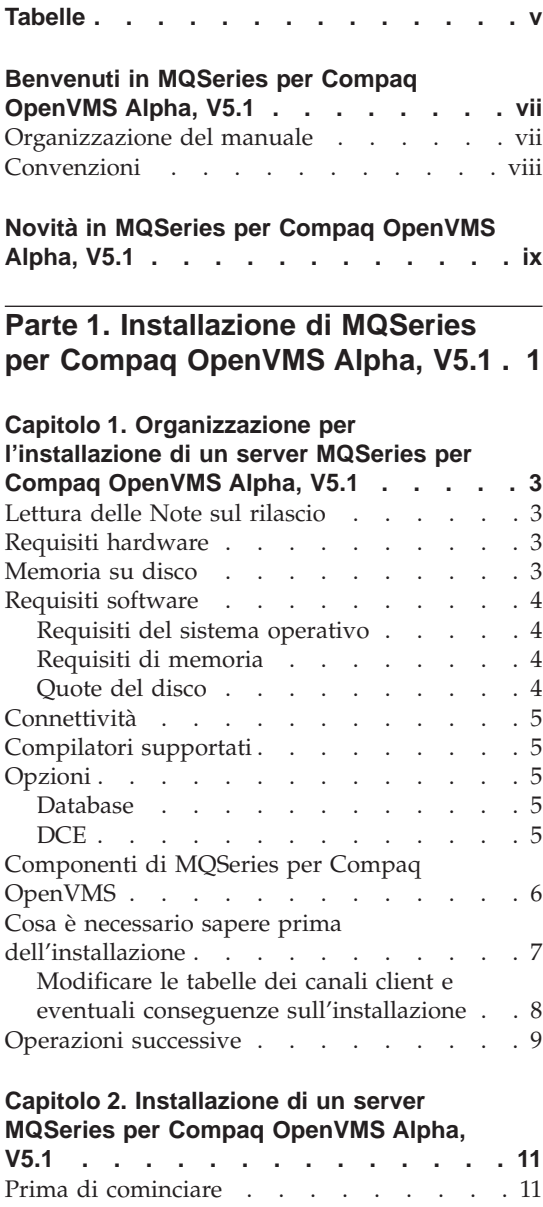

[Procedura di installazione](#page-22-0) . . . . . . 11 [Attività post-installazione](#page-25-0) . . . . . . [14](#page-25-0)

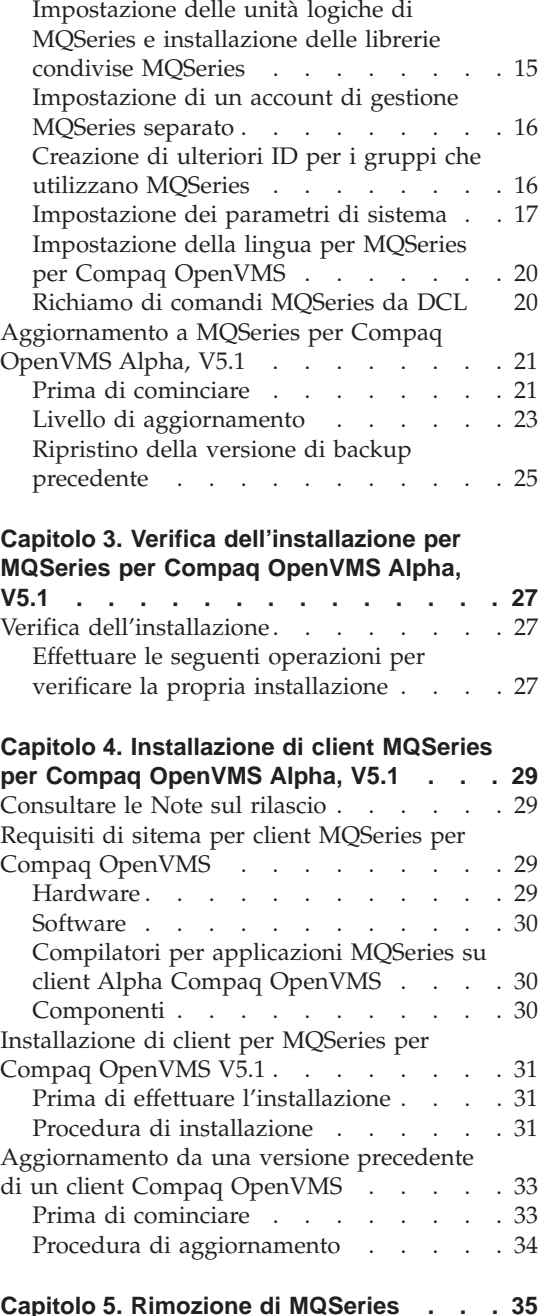

# **[Parte 2. Introduzione a MQSeries 37](#page-48-0)**

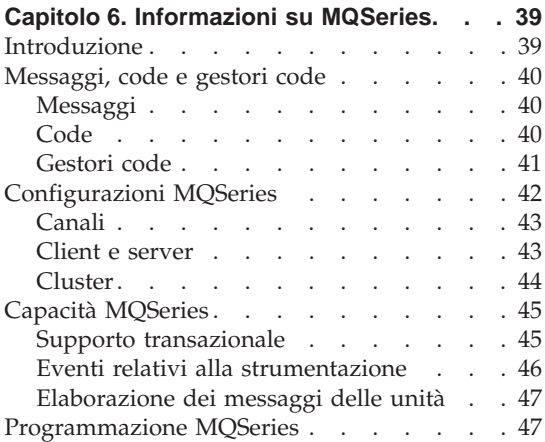

#### **[Capitolo 7. Utilizzo MQSeries per Compaq](#page-60-0)**

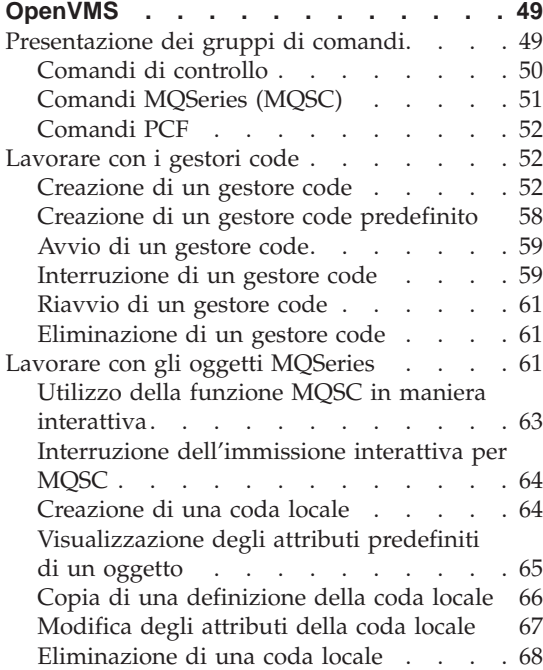

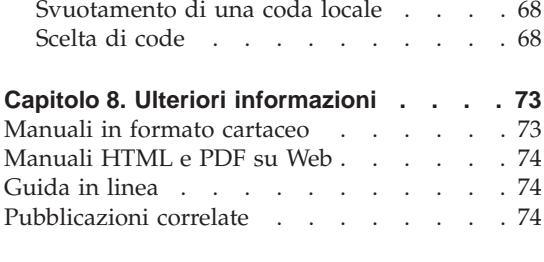

**[Parte 3. Appendici. . . . . . . . 77](#page-88-0)**

#### **[Appendice A. MQSeries per Compaq](#page-90-0)**

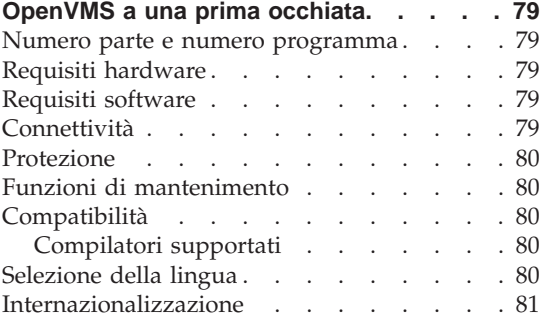

#### **[Appendice B. Impostazione della](#page-94-0) [comunicazione in sistemi Compaq](#page-94-0)**

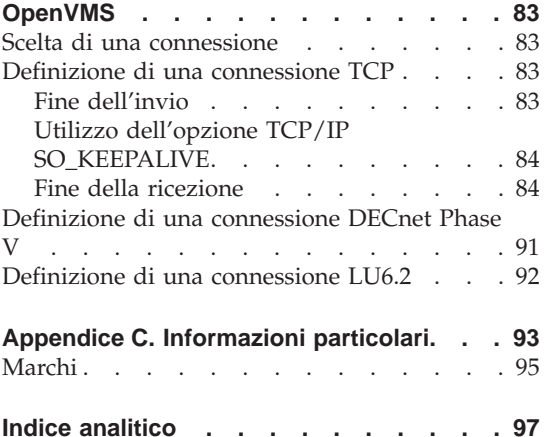

# <span id="page-6-0"></span>**Tabelle**

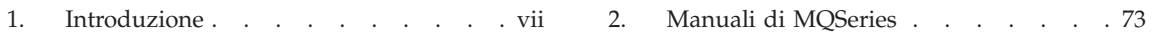

# <span id="page-8-0"></span>**Benvenuti in MQSeries per Compaq OpenVMS Alpha, V5.1**

MQSeries per Compaq OpenVMS Alpha, V5.1—anche chiamato MQSeries o MQSeries per Compaq OpenVMS—è un membro della famiglia di prodotti MQSeries.

**Nota:** *MQSeries per OpenVMS, Versione 2* si risìferisce a MQSeries per Compaq (DIGITAL) OpenVMS, Versioni 2.2.0, 2.2.1 e 2.2.1.1 a meno che non esplicitamente specificato.

Questa pubblicazione è diretta ai responsabili di sistema che gestiscono le attività di gestione e configurazione di MQSeries. In essa viene descritto MQSeries per Compaq OpenVMS e viene spiegato come organizzare e installare il prodotto. Per ulteriori informazioni sull'utilizzo di MQSeries in seguito all'installazione, consultare *MQSeries per Compaq OpenVMS Alpha, V5.1 - Guida alla gestione del sistema*.

#### **Organizzazione del manuale**

Utilizzare Tabella 1 per trovare le informazioni necessarie per avviare le attività di MQSeries per Compaq OpenVMS.

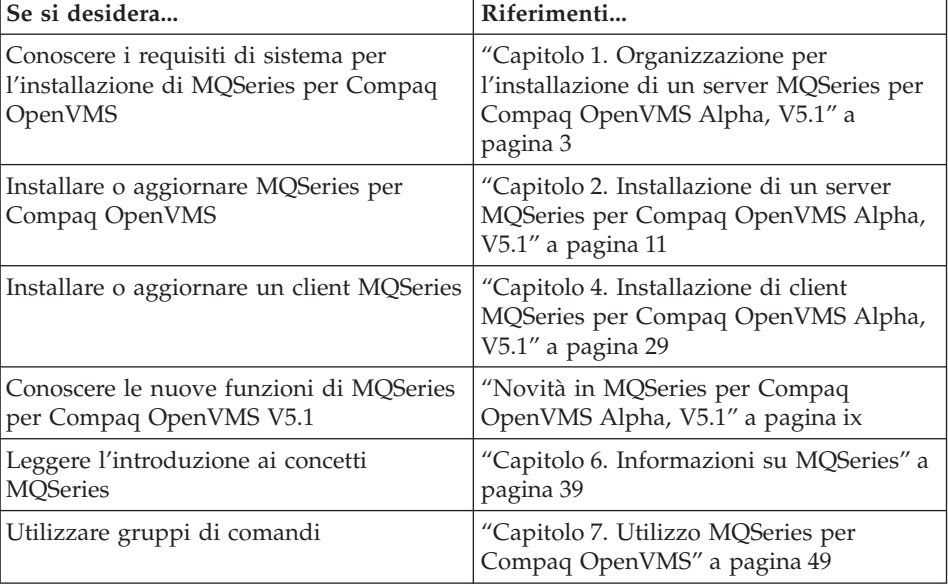

Tabella 1. Introduzione

<span id="page-9-0"></span>Tabella 1. Introduzione (Continua)

| Se si desidera                                      | Riferimenti                                                                    |
|-----------------------------------------------------|--------------------------------------------------------------------------------|
| Visualizzare o stampare la<br>documentazione online | "Capitolo 8. Ulteriori informazioni" a<br>pagina 73                            |
| Contattare l'IBM                                    | Consultare il Modulo per i commenti del<br>lettore alla fine di questo manuale |

# **Convenzioni**

La conoscenza delle convenzioni utilizzate in questo manuale consentirà l'utilizzo del prodotto in maniera più efficiente.

- v **Grassetto** indica il nome di un elemento che è necessario selezionare o il nome di un comando.
- v *Corsivo* indica nuovi termini, titoli di manuali o informazioni variabili che devono essere sostituite da un valore reale.
- v Spaziatura fissa indica un esempio (come un nome file o un percorso fittizio) o un testo visualizzato.

# <span id="page-10-0"></span>**Novità in MQSeries per Compaq OpenVMS Alpha, V5.1**

La seguente nuova funzione è descritta nella edizione corrente di *MQSeries per Compaq OpenVMS Alpha, V5.1 - Guida alla gestione del sistema*.

#### **Cluster del gestore code di MQSeries**

I gestori code di MQSeries possono essere connessi in modo da formare un cluster di gestori code. All'interno di un cluster, i gestori code possono rendere disponibili le code che ospitano per qualsiasi altro gestore code. Un qualsiasi gestore code può inviare un messaggio a un altro gestore code all'interno dello stesso cluster, senza aver bisogno delle definizioni di canale esplicite, delle definizioni di coda remota o delle code di trasmissione per ogni destinazione. I principali vantaggi di un cluster MQSeries sono:

- Minor numero di attività di gestione del sistema
- Disponibilità maggiore
- v Bilanciamento del carico di lavoro
- **Nota:** I cluster MQSeries non sono uguali ai cluster OpenVMS. Per una breve inroduzione ai cluster di gestori code di MQSeries, consultare["Cluster" a pagina 44](#page-55-0) e per ulteriori informazioni, consultare il manuale*MQSeries Queue Manager Clusters*. Per ulteriori informazioni su come MQSeries opera con i cluster Compaq OpenVMS, consultare *MQSeries per Compaq OpenVMS Alpha, V5.1 - Guida alla gestione del sistema*.

#### **MQAI (MQSeries Application Interface)**

MQSeries per Compaq OpenVMS Alpha, V5.1 supporta anche MQAI (MQSeries Application Interface), un'interfaccia di programmazione che semplifica l'utilizzo di messaggi PCF per configurare MQSeries. Per ulteriori informazioni su MQAI, comprese le descrizioni complete dei comandi, consultare *MQSeries Administration Interface Programming Guide and Reference*.

#### **Dimensione della coda dei messaggi**

Una coda dei messaggi può arrivare fino a 2 GB.

#### **Chiusura sincrona e controllata di un gestore code**

E' stata aggiunta una nuova opzione al comando **endmqm** per consentire una chiusura sincrona e controllata del gestore code.

#### **Supporto Java**

MQSeries per Compaq OpenVMS Alpha, V5.1 opera con i compilatori Java.

#### **Gestione Web**

Con MQSeries per Compaq OpenVMS Alpha, V5.1, è possibile eseguire le seguenti attività utilizzando un sistema Microsoft® Windows  $NT^{\mathfrak{G}}$  insieme a un browser HTML, ad esempio, Netscape Navigator o Microsoft Internet Explorer:

- v Connettersi come responsabile di MQSeries
- v Selezionare un gestore code e immettere i comandi MQSC
- v Creare, modificare ed eliminare gli script MQSC.

# <span id="page-12-0"></span>**Parte 1. Installazione di MQSeries per Compaq OpenVMS Alpha, V5.1**

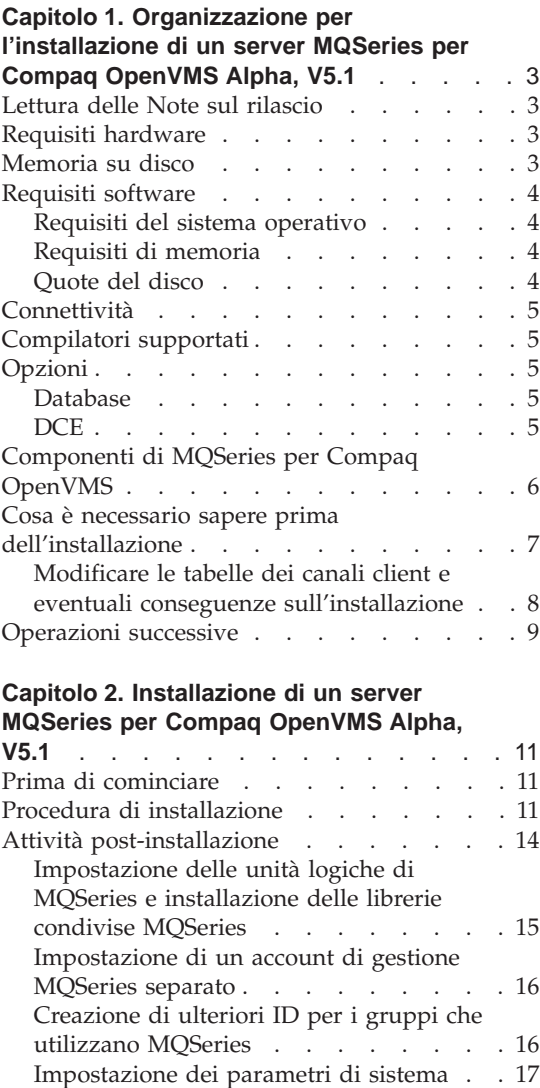

[Modifica dei valori dei parametri di](#page-29-0) [sistema mediante AUTOGEN](#page-29-0) . . . . [18](#page-29-0) [Limitazioni del sistema](#page-31-0) . . . . . [20](#page-31-0)

[Impostazione della lingua per MQSeries](#page-31-0) per Compaq OpenVMS . . . . . . 20 [Richiamo di comandi MQSeries da DCL 20](#page-31-0)

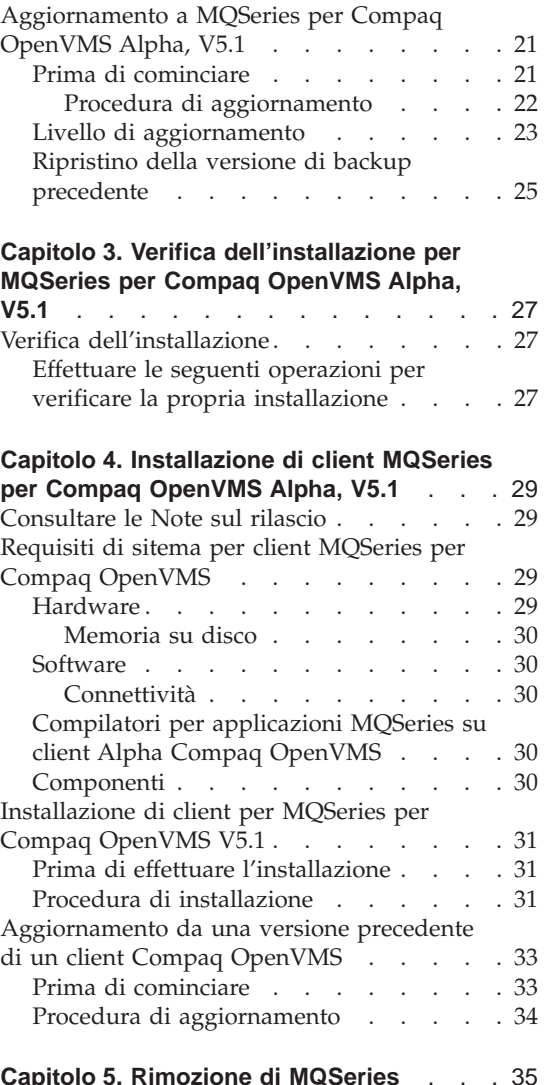

# <span id="page-14-0"></span>**Capitolo 1. Organizzazione per l'installazione di un server MQSeries per Compaq OpenVMS Alpha, V5.1**

In questo capitolo sono riassunti i requisiti di sistema necessari per eseguire MQSeries e le decisioni da prendere prima di installare MQSeries.

Le seguenti informazioni sono valide soltanto negli ambienti server. Per ulteriori informazioni sull'installazione di un client, consultare ["Capitolo 4.](#page-40-0) [Installazione di client MQSeries per Compaq OpenVMS Alpha, V5.1" a](#page-40-0) [pagina 29](#page-40-0).

#### **Lettura delle Note sul rilascio**

Prima di installare MQSeries si consiglia di leggere le Note sul rilascio del prodotto. Tali Note sono comprese cìnel kit di distribuzione ed è possibile estrarle utilizzando il seguente comando:

\$ product extract release\_notes mqseries/version=5.10/file=[mydir]myreleasenotes.txt

Con questo comando viene assunto che la directory corrente sia la stessa del Kit di installazione. Una volta installato il kit, è possibile trovare le Note sul rilascio in: sys\$help:mqseries0510.release\_notes.

Questo file contiene ulteriori informazioni su MQSeries per Compaq OpenVMS Alpha, V5.1, comprese le limitazioni, i problemi noti e le soluzioni e sostituisce qualsiasi corrispondente informazione all'interno di questo manuale.

#### **Requisiti hardware**

I server MQSeries possono essere qualsiasi sistema Compaq Alpha supportato dal relativo rilascio dell'ambiente operativo OpenVMS, come illustrato in ["Requisiti del sistema operativo" a pagina 4.](#page-15-0)

## **Memoria su disco**

E' necessario che sia disponibile un minimo di 50 MB (100,000 blocchi) di spazio su disco per i dati e il codice del prodotto sul server.

**Nota:** Utilizzare il comando **show device** per determinare la quantità di spazio libero sul disco.

#### <span id="page-15-0"></span>**Requisiti hardware**

Questo è un requisito di memoria per l'installazione approssimativo. I requisiti di installazione dipendono dai componenti che si installano e da quanto spazio di lavoro è necessario.

L'utilizzo dello spazio dipende dal numero di code che si utilizza, dal numero e dalla dimensione dei messaggi sulla coda e se i messaggi sono permanenti o no. Potrebbe inoltre essere necessaria una funzione di archiviazione su disco, nastro o su altri supporti.

I dati operativi per MQSeries per Compaq OpenVMS vengono memorizzati, per impostazione predefinita, in MQS\_ROOT:[MQM].

**Nota:** Per una maggiore protezione dell'integrità dei dati, si consiglia di conservare i registri su una unità fisica *diversa* da quella utilizzata per le code. Questa operazione assicura che i registri non influenzino lo spazio sul disco del sistema e che non abbiano alcun effetto sulle prestazioni.

## **Requisiti software**

Per informazioni aggiornate sugli ambienti software supportati, visitare il sito Web MQSeries all'indirizzo:

http://www.ibm.com/software/mqseries/platforms/supported.html

Il sistema necessita di:

## **Requisiti del sistema operativo**

MQSeries per Compaq OpenVMS Alpha, V5.1 richiede il sistema operativo OpenVMS V7.2–1 o V7.3.

#### **Requisiti di memoria**

Si consiglia di eseguire MQSeries per Compaq OpenVMS Alpha, V5.1 su un sistema con almeno 128 MB di memoria. I sistemi caricati sfrutteranno una memoria aggiuntiva.

## **Quote del disco**

Con il programma di utilità System Management (SYSMAN) fornito con OpenVMS, è possibile imporre le quote del disco per particolari UIC sui volumi disco denominati. Se la directory MQS\_ROOT:[MQM] viene mantenuta su un volume che attiva il rafforzamento delle quote, è **necessario** aggiungere ancheil nome utente MQM come voce del file della quota del disco.

I file FFST (First Failure Support Technology)® contengono importanti informazioni utili per la determinazione dei problemi di MQSeries. Quando creati, questi file diventano di proprietà di MQM. E' quindi molto importante essere certi di aver assegnato un numero sufficiente di blocchi per MQM se

questa funzione è attivata sul volume. Una quota del disco insufficiente potrebbe provocare la perdita delle informazioni FFST e l'impedimento tempestivo della risoluzione dei problemi di MQSeries.

# <span id="page-16-0"></span>**Connettività**

MQSeries per Compaq OpenVMS Alpha, V5.1 richiede qualsiasi hardware di comunicazione che supporti DECnet o TCP/IP o DIGITAL DECnet/SNA Gateway for Synchronous Transport.

#### **Per connessioni DECnet:**

- DECnet-Plus per OpenVMS Versione 7.2–1
- DECnet-Plus per Alpha Versione 7.3

#### **Per connessioni TCP/IP:**

- v DIGITAL TCP/IP Services per OpenVMS AlphaV5.0a e V5.1 o
- Process Software TCPWare V5.4 o
- Process Software Multinet V4.3

**Per connessioni SNA:** E' necessario installare licenza e software SNA APPC LU6.2. E' necessario che abbia accesso a un gateway SNA configurato.

- DECnet SNA Gateway ST V1.3, insieme a
- DECnet SNA LU6.2 API V2.4

#### **Compilatori supportati**

MQSeries per Compaq OpenVMS Alpha, V5.1 supporta i seguenti compilatori:

- DEC C Versione 6.2a
- DEC COBOL Versione 5.7
- Java Versione 1.1.8
- $C++$  Versione 6.2

#### **Opzioni**

E' possibile utilizzare le seguenti opzioni con MQSeries per Compaq OpenVMS Alpha, V5.1.

#### **Database**

• Oracle V8.1.6.0.0 (8iR2)

#### **DCE**

Compaq DCE per OpenVMS Alpha V3.0. Questa deve essere la versione U.S. Domestic che supporta la codifica DES se si desidera eseguire DCE fornito con MQSeries e se si desdidera inviare, ricevereo utilizzare uscite di messaggi.

I moduli di protezione e i nomi DCE vengono forniti con MQSeries per Compaq OpenVMS.

# <span id="page-17-0"></span>**Componenti di MQSeries per Compaq OpenVMS**

Durante l'installazione di MQSeries per Compaq OpenVMS Alpha, V5.1, verrà richiesto di selezionare i componenti che si desidera installare.

Il kit del server OpenVMS è chiamato: IBM-AXPVMS-MQSERIES-V0510--1.PCSI. I componenti disponibili i questo kit sono:

#### **MQSeries Server:**

server MQSeries per Compaq OpenVMS Alpha, V5.1.

Questo componente comprende tre componenti indipendenti: MQSeries Server, MQSeries Base Kit for Client and Server e MQSeries Runtime for Client and Server.

## **Esempi MQSeries:**

Il codice di origine MQSeries di esempio, compresi i file di intestazione, le librerie di collegamento e i file di origine per le applicazioni di esempio. Gli esempi vengono forniti in C, C++ e COBOL.

## **Client Java MQSeries**

Supporto per il client Java.

## **MQSeries Message Catalogs:**

Il catalogo dei messaggi in inglese viene installato automaticamente ed è sempre disponibile. Oltre a questo, è possibile decidere di installare il supporto per i messaggi MQSeries in una qualsiasi delle seguenti lingue:

- v Francese
- Tedesco
- Italiano
- Giapponese
- Portoghese
- Spagnolo
- Coreano
- v Cinese semplificato
- Cinese tradizionale

Il kit del client OpenVMS è chiamato IBM-AXPVMS-MQCLIENT-V0510--1.PCSI. I componenti disponibili i questo kit sono:

# **MQSeries Client for OpenVMS:**

Client MQSeries per Compaq OpenVMS Alpha, V5.1.

#### <span id="page-18-0"></span>**Note:**

- 1. Di solito, una particolare macchina OpenVMS viene designata come client o server MQSeries, pertanto è possibile installare i corrispondenti componenti client o server MQSeries. Tuttavia, il componente server contiene anche il contenuto completo del client, pertanto è possibile sviluppare e utilizzare applicazioni solo per i client su una macchina che dispone del componente server MQSeries senza dover installare il componente client.
- 2. Le versioni precedenti di MQSeries per Compaq OpenVMS hanno rilasciato un supporto client per altre piattaforme insieme al kit di installazione del server OpenVMS. Tali client ora sono impacchettati separatamente e possono essere trovati nel secondo CD-ROM di distribuzione.

#### **Cosa è necessario sapere prima dell'installazione**

Prima di installare MQSeries per Compaq OpenVMS, è necessario:

- v Estrarre e leggere le Note sul rilascio come descritto i[n"Lettura delle Note](#page-14-0) [sul rilascio" a pagina 3](#page-14-0).
- v Assicurarsi di aver modificato il metodo di installazione. Nelle versioni precedenti del prodotto veniva utilizzato il programma di utilità**VMSINSTAL** per l'installazione. Nella versione attuale viene utilizzato il metodo PCSI, che viene richiamato utilizzando la parola chiave del sistema operativo **PRODUCT**. Per ulteriori informazioni su PCSI, consultare la Guida in linea specificando la parola chiave **PRODUCT**.
- v Non eseguire l'installazione dall'account SYSTEM poiché questo dispone dei privilegi e delle quote necessarie per la maggior parte delle installazioni del prodotto.
- v Conoscere l'ubicazione del kit del prodotto software. Se non viene utilizzato il qualificatore **/SOURCE**, PCSI ricercherà nell'ubicazione definita dall'unità logica PCSI\$SOURCE per il kit di installazione. Se non è definita l'unità logica, verrà effettuata la ricerca all'interno della directory corrente.
- v I file del prodotto vengono installati nella directory predefinita, che è: SYS\$SYSDEVICE:[VMS\$COMMON].
- v Il programma di installazione crea un account MQM che verrà utilizzato dal processo del server. Il valore UIC predefinito per questo account è [400,400]. Tuttavia, se la procedura di installazione rileva che è in uso un altro UIC in un altro account del sistema, verrà richiesto di specificare il successivo UIC disponibile dopo [400,400], ad esempio [400,401]. Inoltre, il programma di installazione crea un account MQS\_SERVER.
- v Per assicurare la giusta protezione alla rete e a MQSeries, l'account MQM **deve** disporre di un UIC univoco. La password per questo account viene generata automaticamente e poiché tale account è limitato, non è necessario conoscerla. Se tale password MQM dovesse violare i criteri di protezione

## <span id="page-19-0"></span>**Prerequisiti per l'installazione**

della propria organizzazione, è possibile modificarla mediante il programma di utilità OpenVMS **AUTHORIZE** in seguito al completamento dell'installazione.

**Nota:** Per una corretta esecuzione di MQSeries per Compaq OpenVMS, gli account MQM e MQS\_SERVER non devono essere rimossi.

## **Modificare le tabelle dei canali client e eventuali conseguenze sull'installazione**

**Importante soltanto se si sta effettuando l'aggiornamento da una versione esistente alla versione 5.1 e se si utilizzano correntemente tabelle dei canali client**

Prima della versione 5.1, MQSeries per un client OpenVMS e il gestore code condividevano un file di tabella dei canali client scritto in un formato utilizzabile soltanto dal sistema OpenVMS. Come risultato, MQSeries per un clientOpenVMS non riusciva a leggere un file di tabella dei canali client scritto da un gestore code non appartenente a OpenVMS e un client non-OpenVMS non riusciva a leggere un file di tabella dei canali client scritto da un gestore code di MQSeries per OpenVMS.

Con MQSeries per Compaq OpenVMS Alpha, V5.1, questa limitazione è stata eliminata. Il gestore code di MQSeries per OpenVMS scrive file di tabella dei canali client utilizzando lo stesso formato delle altre piattaforme MQSeries e MQSeries per il client OpenVMS riesce a leggere le tabelle dei canali client in quel formato. Pertanto, MQSeries per Compaq OpenVMS Alpha, V5.1 può scambiare liberamente i file di tabella dei canali client con tutte le altre piattaforme e tutte le altre versioni di MQSeries, tranne che con versioni di MQSeries per OpenVMS precedenti alla versione 5.1.

Ciò ha delle conseguenze se si sta effettuando un aggiornamento di MQSeries soltanto per un client o un server OpenVMS, ma non per entrambi. Ad esempio, se si aggiorna il server alla versione 5.1 ma non il client, allora i file di tabella dei canali client scritti dal nuovo server non saranno più leggibili dai vecchi client su OpenVMS. Se si aggiorna un client OpenVMS alla versione 5.1 ma non il server, allora il client della versione 5.1 **non** sarà in grado di leggere i file di tabella dei canali scritti dai server 5.1 OpenVMS precedenti alla versione 5.1.

Se si utilizzano correntemente tabelle di canali client, si consiglia di aggiornare sia il server che il client alla versione 5.1 per evitare problemi di incompatibilità tra i file di tabella dei canali client tra il client e il server.

#### <span id="page-20-0"></span>**Operazioni successive**

Una volta terminato il controllo dei requisiti hardware, software e di memoria su disco e dopo aver completato le attività elencate in ["Cosa è necessario](#page-18-0) [sapere prima dell'installazione" a pagina 7](#page-18-0):

- Se si sta installando MQSeries per Compaq OpenVMS Alpha, V5.1 su un nuovo sistema, consultare ["Capitolo 2. Installazione di un server MQSeries](#page-22-0) [per Compaq OpenVMS Alpha, V5.1" a pagina 11](#page-22-0) per il passaggio successivo.
- v Se si dispone già di MQSeries per Compaq (DIGITAL) OpenVMS versione 2 installato sul proprio sistema e si desidera effettuare un aggiornamento installando il rilascio successivo, consultare ["Aggiornamento a MQSeries](#page-32-0) [per Compaq OpenVMS Alpha, V5.1" a pagina 21](#page-32-0) per il passaggio successivo.
- v Se si desidera effettuare un aggiornamento o un PTF, consultare le Note sul rilascio fornite con il CSD.

# **Prerequisiti per l'installazione**

# <span id="page-22-0"></span>**Capitolo 2. Installazione di un server MQSeries per Compaq OpenVMS Alpha, V5.1**

In questo capitolo viene descritto come installare MQSeries per Compaq OpenVMS Alpha, V5.1 per la prima volta.

**Nota:** Se si dispone di MQSeries per Compaq (DIGITAL) OpenVMS Versione 2 già installato sul proprio sistema, seguire le istruzioni riportate in ["Aggiornamento a MQSeries per Compaq OpenVMS Alpha, V5.1" a](#page-32-0) [pagina 21](#page-32-0).

#### **Prima di cominciare**

Prima di installare MQSeries per Compaq OpenVMS Alpha, V5.1, accertarsi che il proprio sistema risponda ai requisiti hardware, software e di memoria disco necessari. Consultare ["Capitolo 1. Organizzazione per l'installazione di](#page-14-0) [un server MQSeries per Compaq OpenVMS Alpha, V5.1" a pagina 3.](#page-14-0)

Utilizzare il programma di utilità Compaq OpenVMS **PCSI**. Per ulteriori informazioni, consultare il manuale *Compaq OpenVMS System Management Utilities: M-Z*.

#### **Procedura di installazione**

Il kit di installazione viene fornito come kit di installazione del prodotto PCSI detto: IBM-AXPVMS-MQSERIES-V0510--1.PCSI.

Dalla riga comandi di Compaq OpenVMS digitare:

\$ PRODUCT INSTALL MQSERIES /VERSION=5.10/SOURCE=<*cdrom*>

dove:

<*cdrom*> è l'unità e l'ubicazione della directory del kit di installazione.

#### **Note:**

- 1. Durante il processo di installazione, verrà richiesto di selezionare i componenti che si desidera installare.
- 2. Alla fine di ogni richiesta, vengono fornite delle risposte predefinite racchiuse tra parentesi quadre []. Premere il tasto Invio per accettare i valori predefiniti oppure immettere una nuova risposta per modificare la selezione.

#### **Procedura di installazione**

- 3. Quando viene richiesto di immettere la destinazione dei file dei dati di MQSeries, fornire l'ubicazione in forma di nome di unità o di unità e directory. Tale ubicazione rappresenterà il valore assegnato a MQS\_ROOT. Il nome di unità può essere un nome logico. La destinazione predefinita è SYS\$COMMON.
- 4. Accertarsi di disporre di sufficiente spazio libero sull'unità per i file dei dati di MQSeries. Questo dipenderà dal numero e dalla dimensione della coda e dei file di registro.

Nel seguente esempio viene riportata l'emissione visualizzata durante un processo di installazione:

\$ product install MQSERIES /version=5.10/source=DKA400

The following product has been selected:<br>IBM AXPVMS MQSERIES V5.10 Layered Product IBM AXPVMS MQSERIES V5.10

Do you want to continue? [YES]

Configuration phase starting ...

You will be asked to choose options, if any, for each selected product and for any products that may be installed to satisfy software dependency requirements.

IBM AXPVMS MQSERIES V5.10 MQSeries per Compaq OpenVMS Alpha V5.10

(C) Copyright IBM Corp. 1996, 2001 All Rights Reserved.

%MQSERIES-I-PRECONFIGURE, pre-configuration processing

Please choose which of the following components to install:

- all the MQSeries components - MQSeries Server (12796 blocks) - MQSeries Base Kit for Client and Server (1420 blocks) - MQSeries Runtime for Client and Server (31180 blocks) - MQSeries Examples (3772 blocks) - MQSeries Java Client (2300 blocks) - MQSeries Message Catalogs - French (776 blocks) - MQSeries Message Catalogs - German (792 blocks) - MQSeries Message Catalogs - Italian (776 blocks) - MQSeries Message Catalogs - Japanese (684 blocks) - MQSeries Message Catalogs - Korean (612 blocks) - MQSeries Message Catalogs - Portuguese (720 blocks) - MQSeries Message Catalogs - Spanish (776 blocks) - MQSeries Message Catalogs - Simplified Chinese (452 blocks) - MQSeries Message Catalogs - Traditional Chinese (488 blocks) Do you want to install all the MQSeries components [N]?: Do you want to install MQSeries Server (12796 blocks) [N]?: y MQSeries Base Kit for Client and Server (1420 blocks) (required) MQSeries Runtime for Client and Server (31180 blocks) (required) Do you want to install MQSeries Examples (3772 blocks) [N]?: y Do you want to install MQSeries Java Client (2300 blocks) [N]?: Do you want to install MQSeries Message Catalogs - French (776 blocks) [N]?: Do you want to install MQSeries Message Catalogs - German (792 blocks) [N]?: Do you want to install MQSeries Message Catalogs - Italian (776 blocks) [N]?: Do you want to install MQSeries Message Catalogs - Japanese (684 blocks) [N]?: Do you want to install MQSeries Message Catalogs - Korean (612 blocks) [N]?:

Do you want to install MQSeries Message Catalogs - Portuguese (720 blocks) [N]?: Do you want to install MQSeries Message Catalogs - Spanish (776 blocks) [N]?:y

Do you want to install MQSeries Message Catalogs - Simplified Chinese (452 blocks) [N]?: Do you want to install MQSeries Message Catalogs - Traditional Chinese (488 blocks) [N]?: The selections you have made are:

- MQSeries Server (12796 blocks)

- MQSeries Base Kit for Client and Server (1420 blocks) (required)

- MQSeries Runtime for Client and Server (31180 blocks) (required)

- MQSeries Examples (3772 blocks)
- MQSeries Message Catalogs Spanish (776 blocks)

Would you like to reselect your options [Y/N]:

Do you want to run the IVP after the installation [Y]?:

\*\*\*\*\*\*\*\*\*\*\*\*\*\*\*\*\*\*\*\*\*\*\*\*\*\*\*\*\*\*\*\*\*\*\*\*\*\*\*\*\*\*\*\*\*\*\*\*\*\*\*\*\*\*\*\*\*\*\*\* Enter the destination device or directory for the MQSeries data files. This value will be assigned to the MQS\_ROOT logical. \*\*\*\*\*\*\*\*\*\*\*\*\*\*\*\*\*\*\*\*\*\*\*\*\*\*\*\*\*\*\*\*\*\*\*\*\*\*\*\*\*\*\*\*\*\*\*\*\*\*\*\*\*\*\*\*\*\*\*\*

Enter the destination for the MQSeries data files [SYS\$COMMON]: %UAF-I-RDBADDMSG, identifier MQM value %X8001001D added to rights database %UAF-I-NOMODS, no modifications made to system authorization file %UAF-I-RDBDONEMSG, rights database modified

> \*\*\*\*\*\*\*\*\*\*\*\*\*\*\*\*\*\*\*\*\*\*\*\*\*\*\*\*\*\*\*\*\*\*\*\*\*\*\*\*\*\*\*\*\*\*\*\*\*\*\*\*\*\*\*\*\*\*\*\* The installation procedure will create an account called MQM to run the MQSeries server processes. The account will be created with the MQM resource identifier granted and the following privileges: TMPMBX,NETMBX,PRMGBL,SYSGBL

> You must specify a unique group UIC for this account in order to ensure proper security of the network. The password for this account will be generated. You do not need to know the password, since the account is disabled. If this scenario violates your security policies, you may change it after the installation has finished via the OpenVMS AUTHORIZE utility. \*\*\*\*\*\*\*\*\*\*\*\*\*\*\*\*\*\*\*\*\*\*\*\*\*\*\*\*\*\*\*\*\*\*\*\*\*\*\*\*\*\*\*\*\*\*\*\*\*\*\*\*\*\*\*\*\*\*\*\*

Enter the UIC of the new MQM account [400,400]?: %UAF-I-RDBADDMSGU, identifier MQS\_SERVER value [000400,000400] added to rights database %UAF-I-ADDMSG, user record successfully added %UAF-I-ADDMSG, user record successfully added %UAF-I-DONEMSG, system authorization file modified %UAF-I-RDBDONEMSG, rights database modified %UAF-I-GRANTMSG, identifier MQM granted to MQS\_SERVER %UAF-I-GRANTMSG, identifier MQM granted to SYSTEM %UAF-I-MDFYMSG, user record(s) updated %UAF-I-DONEMSG, system authorization file modified %UAF-I-RDBNOMODS, no modifications made to rights database

%MQSERIES-I-PRECONFIGURE, pre-configuration terminated

\* This product does not have any configuration options.

You must install SNA LU6.2 Services to communicate over LU6.2

Do you want to continue? [YES]

Execution phase starting ...

The following product will be installed to destination:<br>IBM AXPVMS MOSERIES V5.10 DISK\$ALPHASYS: [SYS0. DISK\$ALPHASYS: [SYS0.SYSCOMMON.]

Portion done: 0%...10%...20%...30%...40%...50%...60%...70%...80%...90%

%MQSERIES-I-POSTINSTALL, post-installation processing

The following system parameter(s) are low. Please increase these to the required value(s) before executing the MQSeries startup

#### <span id="page-25-0"></span>**Procedura di installazione**

command procedure.<br>SYSGEN Parameter SYSGEN Parameter Current Value Required Value ---------------- ------------- -------------- CHANNELCNT 256 1024 %MQSERIES-I-POSTINSTALL, post-installation terminated  $\ldots$ .100% The following product has been installed:<br>IBM AXPVMS MQSERIES V5.10 Layered Product IBM AXPVMS MQSERIES V5.10 %PCSI-I-IVPEXECUTE, executing test procedure for IBM AXPVMS MQSERIES V5.10 ... \*\*\*Creating the IVP queue manager MQSeries queue manager created. Creating or replacing default objects for ivp. Default objects statistics : 29 created. 0 replaced. 0 failed. Completing setup. Setup completed. \*\*\*Starting the IVP queue manager MQSeries queue manager 'ivp' started. \*\*\*Creating the IVP Test queue 0790997, 5724-A38 (C) Copyright IBM Corp. 1996, 2001 ALL RIGHTS RESERVED. Starting MQSeries Commands. AMQ8006: MQSeries queue created. One MQSC command read. No commands have a syntax error. All valid MQSC commands were processed. \*\*\*Writing to the IVP Test queue Sample AMQSPUT0 start target queue is testq Sample AMQSPUT0 end \*\*\*Reading from the IVP Test queue Sample AMQSGET0 start message <This is an IVP test message being read from the test queue.> no more messages Sample AMQSGET0 end \*\*\*Ending the IVP queue manager MQSeries queue manager ending. MQSeries queue manager ending. MQSeries queue manager ended. \*\*\*Deleting the IVP queue manager MQSeries queue manager deleted. \*\*\*IVP Completed Successfully %PCSI-I-IVPSUCCESS, test procedure completed successfully IBM AXPVMS MQSERIES V5.10: MQSeries per Compaq OpenVMS Alpha V5.10 Release notes are available in SYS\$HELP:MQSERIES0510.RELEASE\_NOTES Insert the following line in SYS\$MANAGER:SYSTARTUP\_VMS.COM: @sys\$startup:mqs\_startup.com Insert the following line in SYS\$MANAGER:SYSHUTDWN.COM: @sys\$manager:mqs\_shutdown.com

#### **Attività post-installazione**

Una volta terminata l'installazione di MQSeries per Compaq OpenVMS Alpha, V5.1, è possibile:

- v Consultare le Note sul rilascio del prodotto. Esse si trovano in SYS\$HELP in seguito alla procedura di installazione.
- v Modificare la procedura di avvio del sistema per accertarsi che le unità logiche di MQSeries siano state definite e che le librerie condivise di

<span id="page-26-0"></span>MQSeries siano state installate durante l'avvio del sistema. Consultare "Impostazione delle unità logiche di MQSeries e installazione delle librerie condivise MQSeries".

- v Creare uno o più account di gestione MQSeries. Consultare ["Impostazione](#page-27-0) [di un account di gestione MQSeries separato" a pagina 16.](#page-27-0)
- v Creare ulteriori ID per i gruppi che utilizzano MQSeries. Consultare ["Creazione di ulteriori ID per i gruppi che utilizzano MQSeries" a](#page-27-0) [pagina 16](#page-27-0).
- v Effettuare delle modifiche ai parametri delle risorse di sistema mediante il programma fornito dal sistema: AUTOGEN. Consultare ["Impostazione dei](#page-28-0) [parametri di sistema" a pagina 17](#page-28-0).
- v Impostare il file di comando del sistema o i file di registrazione per tutti gli utenti in modo che i comandi MQSeries possano essere richiamati esattamente come se fossero comandi nativi DCL. Consultare ["Richiamo di](#page-31-0) [comandi MQSeries da DCL" a pagina 20.](#page-31-0)
- v Modificare, se necessario, la lingua utilizzata da MQSeries. Consultare ["Impostazione della lingua per MQSeries per Compaq OpenVMS" a](#page-31-0) [pagina 20](#page-31-0).

## **Impostazione delle unità logiche di MQSeries e installazione delle librerie condivise MQSeries**

L'ambiente MQSeries viene impostato mediante la seguente procedura di comando:

SYS\$STARTUP:MQS\_STARTUP.COM

E' necessario emettere questo comando quando la macchina viene riavviata per definire le unità logiche di MQSeries e caricare tutte le librerie condivise MQSeries come immagini riconosciute.

E' necessario aggiungere la seguente riga al file di comando di avvio del sistema SYS\$MANAGER:SYSTARTUP\_VMS.COM:

\$ @SYS\$STARTUP:MQS\_STARTUP.COM

E' necessario aggiungere la seguente riga al file di comando di avvio del sistema SYS\$MANAGER:SYSHUTDWN.COM:

\$ @SYS\$MANAGER:MQS\_SHUTDOWN.COM

## <span id="page-27-0"></span>**Attività post-installazione**

## **Impostazione di un account di gestione MQSeries separato**

La gestione di MQSeries può essere eseguita mediante l'account SYSTEM su Compaq OpenVMS. La procedura di installazione di MQSeries fornisce tutte le parti necessarie e concede tutti i privilegi richiesti all'account SYSTEM.

Tuttavia, al posto del gestore di sistema VMS, si potrebbe desiderare che un altro gestore oppure un semplice account separato gestisca le funzioni MQSeries all'interno della propria organizzazione.

Per impostare un account di gestione MQSeries, è necessario effettuare le seguenti operazioni:

- 1. Utilizzare il programma di utilità Compaq OpenVMS **Authorize** (facendo attenzione a scrivere correttamente **Authorize**) per impostare un account interattivo come gestore MQSeries, assegnando le stesse parti e gli stessi privilegi dell'account MQM creato durante la procedura di installazione.
	- **Nota:** L'account che si desidera utilizzare per la gestione di MQSeries non richiede altri privilegi rispetto a quelli descritti in questa sezione.

In questo esempio il nome dell'account è MQADMIN.

- 2. Concedere l'ID MQM all'account di gestione MQSeries MQADMIN, come riportato di seguito:
	- a. \$ RUN AUTHORIZE
	- b. UAF> GRANT/IDENTIFIER/ATTRIBUTE=RESOURCE MQM MQADMIN
	- c. Uscire dal programma utilizzando i tasti <Ctrl e Z>
- **Nota:** E' possibile verificare se l'account è stato creato correttamente mediante il comando:

\$ @SYS\$MANAGER:MQS\_CHECKADMIN

# **Creazione di ulteriori ID per i gruppi che utilizzano MQSeries**

L'ID MQM viene creato durante l'installazione e consente l'accesso alle funzioni di gestione di MQSeries. Se si desidera proteggere MQSeries, è necessario creare altri ID che consentano ai gruppi di account OpenVMS l'accesso agli oggetti MQSeries. Tali ID verranno concessi ai gruppi delle applicazioni che utilizzano il programma di utilità OpenVMS Authorize.

Per ulteriori informazioni sulle caratteristiche di protezione di MQSeries, consultare*MQSeries per Compaq OpenVMS Alpha, V5.1 System Administration Guide*.

<span id="page-28-0"></span>Ad esempio, per gli account OpenVMS di utenti che si trovano in diversi gruppi UIC potrebbero desiderare di condividere risorse MQSeries come le code. Agli utenti di queste code normali può essere concesso l'ID chiamato PAYROLL. Per effettuare ciò, è necessario:

- 1. Aggiungere l'ID PAYROLL come risorsa nel modo seguente:
	- a. \$ RUN AUTHORIZE
	- b. UAF> ADD/IDENTIFIER/ATTRIBUTE=RESOURCE PAYROLL
	- c. Uscire dal programma utilizzando i tasti <Ctrl e Z>.
- 2. Assegnare l'ID PAYROLL agli account utenti desiderati (in questo caso, DOMESTIC e OVERSEAS) come riportato di seguito:
	- a. \$ RUN AUTHORIZE
	- b. UAF> GRANT/IDENTIFIER PAYROLL DOMESTIC
	- c. UAF> GRANT/IDENTIFIER PAYROLL OVERSEAS
	- d. Uscire dal programma utilizzando i tasti <Ctrl e Z>.
- 3. Assegnare le relative autorizzazioni MQSeries agli account utente dei gruppi, mediante il comando **setmqaut**, in accordo alle capacità necessarie:

```
setmqaut -m qm0 -t qmgr -g payroll +connect
setmqaut -m qm0 -t queue -n 401k.q -g payroll +inq +put +get
```
Utilizzare +connect per consentire al gruppo utente la connessione al gestore code desiderato.

Utilizzare +inq, +put, +get per consentire al gruppo utente di effettuare domande, lasciare e recuperare messaggi dalla coda desiderata.

**Nota:** Affinché MQSeries riconosca le modifiche alle autorizzazioni effettuate per gli account, è necessario disconnettere tutte le istanze dell'account che è stato modificato e riavviare il gestore code per caricare l'OEM (Object Authority Manager).

#### **Impostazione dei parametri di sistema**

MQSeries per Compaq OpenVMS Alpha, V5.1 utilizza varie risorse di sistema controllate dai parametri SYSGEN. Possono risultare delle parti non sufficienti in errori non attesi.

In particolare, è necessario disporre di sufficienti pagine e sezioni globali disponibili. Per installare MQSeries, la quantita minima consigliata per queste risorse è:

GBLSECTIONS 100 GBLPAGES 40000

## <span id="page-29-0"></span>**Configurazione del sistema**

Questo dovrebbe essere sufficiente per inizializzare l'ambiente MQSeries e per avviare un unico gestore code con le impostazioni predefinite durante la fase di verifica dell'installazione.

I requisiti dei tempi di elaborazione comunque dipendono dalla configurazione e dal carico di lavoro di MQSeries. Si consiglia di utilizzare regolarmente la procedura di comando AUTOGEN descritta in "Modifica dei valori dei parametri di sistema mediante AUTOGEN" per controllare che le impostazioni dei propri parametri di sistema siano appropriati per il carico di lavoro.

#### **Note:**

- 1. I parametri SYSGEN sono validi per tutto il sistema e si applicano a tutti i processi in esecuzione.
- 2. MQSeries utilizza in particolare il parametro CHANNELCNT e di conseguenza il valore minimo di 1024 è consigliato.

#### **Modifica dei valori dei parametri di sistema mediante AUTOGEN**

La procedura di comando AUTOGEN (SYS\$UPDATE:AUTOGEN.COM) fornita con OpenVMS, è il metodo consigliato per regolare i parametri di sistema in base al carico di lavoro del proprio sistema.

AUTOGEN esegue un numero predefinito di fasi, ognuna delle quali dispone di un'attività specifica. I parametri che vengono specificati quando viene richiamato AUTOGEN determinano quali fasi sono eseguite. Esistono anche due modi per l'elaborazione. Se viene specificata la modalità FEEDBACK, AUTOGEN consente di classificare i valori basati sulle cifre dell'attuale carico di lavoro raccolte e salvate da OpenVMS. Se invece si specifica NOFEEDBACK queste informazioni non vengono utilizzate.

E' necessario modificare il file SYS\$SYSTEM:MODPARAMS.DAT per controllare la dimensione e i limiti dei parametri regolati da AUTOGEN. Ad esempio, le seguenti due linee:

MIN GBLSECTIONS = 900 ADD\_GBLPAGES = 150

vengono utilizzate per impostare un valore minimo per il parametro di sistema GBLSECTIONS a 900 e per aumentare il valore corrente del parametro di sistema GBLPAGES a 150. Per ulteriori informazioni sulle fasi e sulle modalità di elaborazione di AUTOGEN, consultare *Compaq OpenVMS System Management Utilities Reference Manual: A-L*.

Eseguire AUTOGEN dopo aver effettuato le relative modifiche ai valori dei parametri di sistema all'interno di SYS\$SYSTEM:MODPARAMS.DAT.

E' possibile richiamare AUTOGEN nel seguente modo:

@SYS\$SYSTEM:AUTOGEN:<start-phase> <end-phase> <execution-mode>

I nuovi valori dei parametri avranno effetto in seguito al riavvio del sistema.

Un altro metodo per l'utilizzo di AUTOGEN è l'esecuzione dell fasi in due parti. Ad esempio:

```
$ @SYS$SYSTEM:AUTOGEN: savparams genparams feedback
$ @SYS$SYSTEM:AUTOGEN: setparams reboot feedback
```
In questo esempio, la prima esecuzione di AUTOGEN elaborerà le cifre del carico di lavoro dinamiche e le utilizzarà per il calcolo dei nuovi valori dei parametri di sistema. Le informazioni di ritorno e i nuovi valori calcolati vengono scritti in un file di testo (SYS\$SYSTEM:AGEN\$FEEDBACK.DAT) le cui informazioni devono essere visualizzate prima di continuare con l'elaborazione successiva di AUTOGEN.

Quando AUTOGEN viene richiamato una seconda volta, i nuovi parametri di sistema calcolati vengono scritti nel file dei parametri di sistema (SYS\$SYSTEM:ALPHAVMSSYS.PAR). Il sistema viene quindi automaticamente arretato e riavviato con i nuovi valori dei parametri.

Per ulteriori informazioni sulla sintonia delle prestazioni di MQSeries, consultare il capitolo principale di *MQSeries per Compaq OpenVMS Alpha, V5.1 System Administration Guide*.

Si consiglia di eseguire AUTOGEN inizialmente su basi settimanali per regolare i parametri di sistema poiché l'ulteriore aumento del carico di lavoro del sistema dovuto a MQSeries utilizzerà le risorse del sistema.

Se qualsiasi risorsa viene esaurita, verrà scritto un FFST dettagliato relativo a tutte le parti del processo e del sistema.

## <span id="page-31-0"></span>**Configurazione del sistema**

#### **Limitazioni del sistema**

Nell'avvio di MQSeries per Compaq OpenVMS Alpha, V5.1 sono presenti notevoli differenze rispetto alle versioni precedenti. Ogni gestore code richiede un minimo di sei allogiamenti per il processo, uno per ogni processo creato durante l'avvio del gestore code. Tali processi sono:

Controller dell'esecuzione Registratore **Controllore** Gestore del magazzino Iniziatore del canale Processo dell'agente

Gli agenti creati sono multiprocessi in quanto supportano un massimo di 128 processi. Pertanto, quando viene raggiunto il limite verranno creati altri processi. Il numero corrente di alloggiamenti per i processi richiesti dal sistema dipende dal numero di gestori code creati e dal carico di lavoro di MQSeries. Per pesanti carichi di lavoro di MQSeries, potrebbe essere necessario aumentare i parametri SYSGEN MAXPROCESSCNT e BALSETCNT.

Per ulteriori informazioni sulle applicazioni e sulla sintonia delle prestazioni, consultare*MQSeries per Compaq OpenVMS Alpha, V5.1 System Administration Guide*.

## **Impostazione della lingua per MQSeries per Compaq OpenVMS**

I messaggi in inglese americano sono sempre disponibili. Se è necessaria un'altra lingua supportata da MQSeries per Compaq OpenVMS, è *necessario* assicurarsi che il proprio nome logico SYS\$NLSPATH includa la relativa directory e che siano stati installati i componenti della lingua MQSeries principali. Di solito, questa operazione viene effettuata all'avvio della procedura di installazione di MQSeries. Inoltre, il nome logico SYS\$LC\_ALL deve specificare la locale corretta per la lingua, il paese e la codepage.

Ad esempio, per selezionare messaggi in tedesco:

\$ DEFINE/SYSTEM SYS\$LC\_ALL DE\_DE\_ISO8859-1.LOCALE

#### **Richiamo di comandi MQSeries da DCL**

I comandi MQSeries vengono realizzati come comandi DCL "stranieri". I comandi DCL non sono sensibili al maiuscolo/minuscolo.

Per richiamare i comandi MQSeries, che si trovano nella directory SYS\$SYSTEM, come se fossero comandi DCL, è **necessario** effettuare la seguente operazione.

## **Richiamo di comandi MQSeries**

Richiamare il file di comando SYS\$MANAGER:MQS\_SYMBOLS.COM nel file di registrazione di sistema SYS\$MANAGER:SYLOGIN.COM, o nei file di registrazione degli utenti che devono immettere i comandi MQSeries.

#### <span id="page-32-0"></span>**Aggiornamento a MQSeries per Compaq OpenVMS Alpha, V5.1**

In questa sezione è descritto come passare (aggiornare) da MQSeries per Compaq (DIGITAL) OpenVMS, V2.2.1.1 (ECO8 o successivo) a MQSeries per Compaq OpenVMS Alpha, V5.1 che esegue OpenVMS V7.2–1. Per aggiornare il prodotto all'ultima versione:

- v Effettuare le operazioni descritte in "Prima di cominciare". Ciò comprende l'interruzione di tutti i gestori coda, l'accertarsi che l'ultima versione corretta sia stata installata sul sistema e l'effettuazione del backup del sistema.
- v Rimuovere dal sistema la versione esistente di MQSeries, installare l'ultima versione e ricollegare le applicazioni. Queste operazioni vengono descritte in ["Procedura di aggiornamento" a pagina 22](#page-33-0).

Una volta terminato, è possibile controllare che la versione installata funzioni correttamente eseguendo la procedura di verifica.

**Nota:** Se invece si sta installando MQSeries per Compaq OpenVMS Alpha, V5.1 su un sistema su cui non è presente una versione precedente di MQSeries, utilizzare la procedura descritta in ["Capitolo 2. Installazione](#page-22-0) [di un server MQSeries per Compaq OpenVMS Alpha, V5.1" a](#page-22-0) [pagina 11.](#page-22-0)

## **Prima di cominciare**

Prima di passare da MQSeries per Compaq (DIGITAL) OpenVMS, V2.2.1.1 (ECO8 o successivo) a MQSeries per Compaq OpenVMS Alpha, V5.1, è necessario:

- v Arrestare tutti i gestori code. Utilizzare il comando **endmqm**. Per ulteriori informazioni sul comando **endmqm**, consultare *MQSeries per Compaq OpenVMS Alpha, V5.1 - Guida alla gestione del sistema*.
- v Controllare che il sistema risponda a tutti i requisiti necessari descritti in ["Capitolo 1. Organizzazione per l'installazione di un server MQSeries per](#page-14-0) [Compaq OpenVMS Alpha, V5.1" a pagina 3](#page-14-0), che sono stati considerati tutti i punti schematizzati in ["Cosa è necessario sapere prima dell'installazione" a](#page-18-0) [pagina 7](#page-18-0) e in particolare, ["Modificare le tabelle dei canali client e eventuali](#page-19-0) [conseguenze sull'installazione" a pagina 8.](#page-19-0)
- v Accertarsi che si stia correntemente eseguendo MQSeries per Compaq (DIGITAL) OpenVMS, V2.2.1.1 (ECO8 o successivo), che tutte le applicazioni stiano funzionando allo stesso livello e che sia stata installata l'ultima versione del prodotto. Se non si è sicuri di quale versione è in

## <span id="page-33-0"></span>**Aggiornamento del prodotto**

esecuzione sul proprio sistema, consultare ["Livello di aggiornamento" a](#page-34-0) [pagina 23](#page-34-0) per un aiuto nella rilevazione di tali dati.

Le ultime correzioni sono disponibili all'indirizzo:

http://www.ibm.com/software/mqseries/support/. Seguire le istruzioni su come installare l'aggiornamneto, quindi trasferire tutte le applicazioni al nuovo livello.

v Si consiglia di effettuare una copia di backup del proprio disco di sistema e in particolare di una copia di backup della directory MQS\_ROOT:[MQM] e del suo contenuto.

**Nota:** La directoryMQS\_ROOT:[MQM] sul disco rappresenta quella del prodotto versione 2.2.1.1.

#### **Procedura di aggiornamento**

Per passare da MQSeries per Compaq (DIGITAL) OpenVMS, V2.2.1.1 (ECO8 o successivo) a MQSeries per Compaq OpenVMS Alpha, V5.1, è necessario:

- 1. Rimuovere la copia esistente di MQSeries dal proprio sistema utilizzando il file di maschera MQS\_CLEANOUT.TEMPLATE fornito con il CD-ROM del prodotto. Per utilizzare il file MQS\_CLEANOUT.TEMPLATE:
	- a. Copiare il file dal supporto di distribuzione.
	- b. Rinominare il file della maschera con .COM.
	- c. Eseguire la procedura risultante.

Nel seguente esempio, la procedura di comando modello viene copiata in SYS\$UPDATE:

```
$ mount dka400: MQSERIES 510
$ copy/log dka400:[000000]mqs_cleanout.template sys$update:mqs_cleanout.template
$ copy/log sys$update:mqs_cleanout.template sys$update:mqs_cleanout.com
```
2. Rimuovere la precedente versione di MQSeries eseguendo la procedura di comando seguente:

\$ @sys\$update:mqs cleanout.com

A questo punto, il file del prodotto MQSeries per Compaq (DIGITAL) OpenVMS, V2.2.1.1 (ECO8 o successivo) sono stati rimossi dal sistema. I file dell'utente (ad esempio, il contenuto di MQS\_ROOT:[MQM]) e gli ID e gli account esistenti di MQSeries vengono conservati.

<span id="page-34-0"></span>3. Installare MQSeries per Compaq OpenVMS Alpha, V5.1 mediante il metodo di installazione PCSI. Per ulteriori informazioni, consultare ["Capitolo 2. Installazione di un server MQSeries per Compaq OpenVMS](#page-22-0) [Alpha, V5.1" a pagina 11](#page-22-0).

Le directory e i relativi dati appartenenti ai gestori code della versione 2 vengono conservati nella struttura della directory MQS\_ROOT:[MQM] e non verranno influenzati dall'installazione della versione 5.1. L'aggiornamento di questi dati ai formati della versione 5.1 verrà effettuato automaticamente quando i gestori code vengono avviati per la prima volta mediante i file eseguibili della versione 5.1 appena installata.

4. Collegamento delle applicazioni.

## **Livello di aggiornamento**

**Nota:** E' possibile utilizzare il seguente comando per conoscere il livello di aggiornamento di MQSeries presente sulla propria macchina. Tuttavia, l'utilizzo di questo comando con MQSeries per Compaq OpenVMS Alpha, V5.1 è meno frequente poiché il programma di utilità PCSI contiene funzioni aggiuntive che forniscono in maniera più esplicita le informazioni sulla versione.

In generale, per determinare il livello corrente di MQSeries installato sul proprio sistema OpenVMS, utilizzare il seguente comando:

\$ analyze/system/inter sys\$share:mqm.exe

Premere il tasto Invio quando richiesto per ottenere la finestra contenente le seguenti informazioni:

Informazioni sull'identificazione dell'immagine:

```
nome immagine:"MQM"
identificazione file immagine:"MQS V2.211-009"
identificazione trasformazione file immagine: ""
collegamento data/ora: 10-MAR-2000 14:06:02.78
identificazione collegamento:"A11-20"
```
Nel precedente esempio è visualizzato il livello installato come V2.2.11-009, che rappresenta V2.2.1.1 (ECO9).

## **Livello di aggiornamento**

Quando MQSeries per Compaq OpenVMS Alpha, V5.1 viene installato, è possibile utilizzare il seguente comando PCSI per visualizzare le informazioni sul prodotto:

\$ product show product mqseries
L'emissione generata è la seguente:

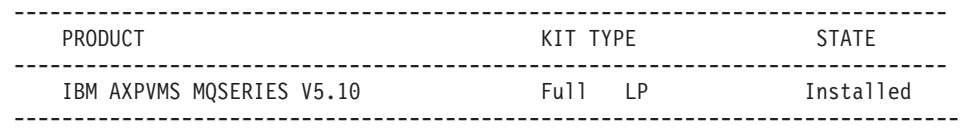

La tabella precedente illustra che la versione corrente di MQSeries installata sul sistema è V5.10. Quando viene utilizzato il comando con il qualificatore /FULL, viene aggiunta una colonna lla tabell a che indica il livello del kit di aggiornamento aggiunto al prodotto di base.

#### **Ripristino della versione di backup precedente**

Se si verificano dei problemi tra il nuovo ambiente MQSeries V5.1 e le applicazioni esistenti, si consiglia di tornare alla versione precedente di MQSeries ripristinando la copia di backup. Inoltre, se la struttura della directory MQS\_ROOT si trova su una unità diversa dall'unità di sistema, questa deve essere ripristinata dalla copia di backup nella posizione originale.

Per ulteriori informazioni sul comando BACKUP e i relativi qualificatori, consultare *System Management Utilities Reference Manual:A-L*.

Se non si dispone di una copia di backup del precedente ambiente di lavoro MQSeries, contattare il proprio rappresentante per l'assistenza ai clienti.

# **Capitolo 3. Verifica dell'installazione per MQSeries per Compaq OpenVMS Alpha, V5.1**

Durante l'installazione, è possibile decidere che MQSeries per Compaq OpenVMS Alpha, V5.1 esegua automaticamente un IVP (Installation Verification Program). Se si decide di non eseguire un'IVP durante il processo di installazione, oppure se sono state installate una o due immagini in seguito a un aggiornamento minore, è possibile utlizzare la seguente procedura per verificare che l'installazione è stata completata correttamente. Si consiglia di verificare tutte le immagini aggiornate in modo da essere certi che il nuovo sistema funzioni come previsto.

### **Verifica dell'installazione**

**Nota:** La procedura di installazione crea l'account MQM e i relativi ID della risorsa MQM. Se si sta effettuando un aggiornamento, la procedura di installazione rileva che l'account e l'ID esistono già e utilizza i valori esistenti.

#### **Effettuare le seguenti operazioni per verificare la propria installazione**

E' possibile richiamare l'IVP eseguendo la seguente procedura di comandi:

\$ @sys\$test:mqs\_ivp.com

Se si verificano degli errori, potrebbe essere necessario eseguire i passaggi dell'IVP singolarmente per determinare la causa. Per una descrizione dettagliata dei comandi utilizzati in questa procedura, consultare il manuale *MQSeries per Compaq OpenVMS Alpha, V5.1 - Guida alla gestione del sistema*.

Per eseguire i passaggi dell'IVP singolarmente:

1. Creare un gestore code denominato IVP, digitando:

crtmqm IVP

#### **Note:**

a. Il nome del gestore code non è sensibile al maiuscolo/minuscolo. Per ulteriori informazioni sulla sensibilità al maiuscolo/minuscolo

all'interno di OpenVMS, consultare *MQSeries per Compaq OpenVMS Alpha, V5.1 - Guida alla gestione del sistema*.

- b. Per i seguenti passaggi, verrà utilizzato un gestore code chiamato IVP.
- 2. Avviare il gestore code digitando:

strmqm IVP

Il comando **strmqm** restituisce il controllo se il gestore code è pronto a ricevere richieste di connessione.

- 3. Creare la coda di prova IVP denominata provaq mediante il comando MQSC **runmqsc**.
- 4. Scrivere sulla coda di prova utilizzando il programma di esempio fornito in mqs\_examples — AMQSPUT.
- 5. Scrivere sulla coda di prova utilizzando il programma di esempio in mqs\_examples — AMQSGET.
- 6. Arrestare il gestore code digitando:

endmqm IVP

7. Eliminare il gestore code digitando:

dltmqm IVP

Questo comando elimina il gestore code e i relativi oggetti, compresi gli oggetti predefiniti di sistema creati nel passaggio 3.

## <span id="page-40-0"></span>**Capitolo 4. Installazione di client MQSeries per Compaq OpenVMS Alpha, V5.1**

In questo capitolo vengono descritti i requisiti di sistema necessari per eseguire un client per MQSeries e viene descritto come installare un nuovo client o aggiornare un client esistente.

Le seguenti informazioni sono valide soltanto per ambienti client. er ulteriori informazion su come nstallare un server per MQSeries per Compaq OpenVMS, consultare ["Capitolo 1. Organizzazione per l'installazione di un](#page-14-0) [server MQSeries per Compaq OpenVMS Alpha, V5.1" a pagina 3.](#page-14-0)

**Nota:** Nella nuova versione di MQSeries per Compaq OpenVMS tutti i client sono stati distribuiti su un CD-ROM separato. Soltanto il client OpenVMS è stato distribuito sul CD-ROM del server.

#### **Consultare le Note sul rilascio**

Il kit del client MQSeries comprende le Note sul rilascio che forniscono informazioni valide al posto di quelle documentate in questo manuale. Si consiglia di consultare tali Note sul rilascio prima di installare il client MQSeries per OpenVMS. E' possibile visualizzare le Note sul rilascio mediante il seguente comando:

\$ PRODUCT extract release\_notes MQCLIENT/file=clientnotes.txt

In questo esempio, le Note sul rilascio del prodotto MQCLIENT sono state estratte e posizionate in un file denominato clientnotes.txt contenuto all'interno della directory corrente.

#### **Requisiti di sitema per client MQSeries per Compaq OpenVMS**

In questa sezione vengono riassunti i requisiti di sistema per un client MQSeries per Compaq OpenVMS.

#### **Hardware**

E' possibile eseguire un client MQSeries versione 5.1 su una qualsiasi macchina Alpha che esegue OpenVMS Versione 7.2–1 o Versione 7.3. E' necessario disporre di sufficiente RAM (random access memory) e memoria su disco per i requisiti del programma riportati di seguito, per il codice client e per l'accesso ai metodi e alle applcazioni.

### **Requisiti client Compaq OpenVMS**

### **Memoria su disco**

Un client MQSeries necessita di 935 KB.

### **Software**

Per eseguire applicazioni MQSeries su un client MQSeries per Compaq OpenVMS client, è necessario disporre di:

• OpenVMS Versione 7.2.1 o Versione 7.3

### **Connettività**

MQSeries per Compaq OpenVMS Alpha, V5.1 richiede qualsiasi hardware di comunicazione che supporti DECnet o TCP/IP o DIGITAL DECnet/SNA Gateway for Synchronous Transport.

### **Per connessioni DECnet:**

- DECnet-Plus per OpenVMS Versione V7.2–1
- DECnet-Plus per Alpha Versione 7.3

### **Per connessioni TCP/IP:**

- DIGITAL TCP/IP Services per OpenVMS AlphaV5.0a e V5.1 o
- Process Software TCPWare V5.4 o
- Process Software Multinet V4.3

### **Per connessioni SNA:**

- v DECnet SNA Gateway ST V1.3 insieme a
- DECnet SNA LU6.2 API V2.4

### **Compilatori per applicazioni MQSeries su client Alpha Compaq OpenVMS**

MQSeries per Compaq OpenVMS Alpha, V5.1 supporta i seguenti compilatori:

- DEC C Versione 6.2a
- DEC COBOL Versione 5.7
- Java Versione 1.1.8
- $\cdot$  C++ Versione 6.2

### **Componenti**

#### **client MQSeries**

Il codice client MQSeries per la propria piattaforma Compaq OpenVMS.

#### **Esempi**

Programm di applicazione di esempio.

### **Supporto per DCE negli esempi**

E' necessario installare gli elementi appena descritti per utilizzare DCE.

### <span id="page-42-0"></span>**Installazione di client per MQSeries per Compaq OpenVMS V5.1**

### **Prima di effettuare l'installazione**

Prima di installare un client MQSeries per Compaq OpenVMS su una macchina Alpha, assicurarsi che tale macchina risponda ai requisiti hardware, software e di memporia su disco per un client. Consultare ["Requisiti di sitema](#page-40-0) [per client MQSeries per Compaq OpenVMS" a pagina 29.](#page-40-0)

### **Procedura di installazione**

Il kit di installazione viene fornito come kit di installazione PCSI denominato IBM-AXPVMS-MQCLIENT-V0510-1.PCSI.

Dalla riga comandi di Compaq OpenVMS digitare:

\$ PRODUCT INSTALL MQCLIENT/SOURCE=<*cdrom*>

dove

<*cdrom*> è l'unità e l'ubicazione della directory del kit di installazione.

#### **Installazione di client**

Il seguente testo è un esempio di uno script di installazione client:

\$ PRODUCT INSTALL MQCLIENT The following product has been selected: IBM AXPVMS MQCLIENT V5.10 Layered Product Do you want to continue? [YES] Configuration Phase Starting ... You will be asked to choose options, if any, for each selected product and for any products that may be installed to satisfy software dependency requirements. IBM AXPVMS MQCLIENT V5.10: IBM MQSeries Client for Compaq OpenVMS Alpha (C) Copyright IBM Corp. 1996, 2001 All Rights Reserved. Do you want the defaults for all options? [YES] Do you want to review the options? [NO] y IBM AXPVMS MQCLIENT V5.10: IBM MQSeries Client for Compaq OpenVMS Alpha Compaq AXPVMS VMS V7.21 [Installed] Do you wish to install the German message catalog?: YES Do you wish to install the Italian message catalog?: YES Do you wish to install the Korean message catalog?: YES Do you wish to install the Brazilian-Portuguese message catalog?: YES Do you wish to install the Spanish message catalog? : YES Do you wish to install the French message?: YES Do you wish to install the Japanese message catalog? YES Do you wish to install the Simplified-Chinese message catalog?: YES Do you wish to install the Traditional-Chinese message catalog?: YES Do you wish to install the MQSeries help library?: YES Are you satisfied with these options? [YES] Execution phase starting ... The following product will be installed to destination: IBM AXPVMS MQCLIENT V5.10 DISK\$SYSDSK0721:[VMS\$COMMON.] Portion done: 0% ... 10% ... 20%...30%...40%...50%...60%...70%...80%...90%...100% The following product has been installed: IBM AXPVMS MQCLIENT V5.10 Layered Product IBM AXPVMS MQCLIENT V5.10: IBM MQSeries Client for Compaq OpenVMS AXP

**Nota:** I messaggi in inglese americano sono sempre disponibili. Se si desidera visualizzare i messaggi in un'altra delle lingue supportate, è necessario installare il relativo catalogo dei messaggi e definire l'unità logica SYS\$NLSPATH in modo da includere tali messaggi nella relativa directory.

### **Installazione di client**

Per supportare ogni catalogo dei messaggi, sono necessari approssimativamente 800 blocchi. L'esempio precedente relativo all'installazione di un client MQSeries client mostra che sono stati selezionati *tutti* i cataloghi dei messaggi. Una volta installato il client MQSeries, viene aggiunto il seguente record al file VMSINSTAL.HISTORY:

> --------------------------------------------------------- PRODUCT **KIT TYPE STATE** --------------------------------------------------------- IBM AXPVMS MOCLIENT V5.10 Full LP Installed ---------------------------------------------------------

#### **Aggiornamento da una versione precedente di un client Compaq OpenVMS**

Utilizzare questa sezione per aggiornare un client Compaq OpenVMS a un client versione 5.1.

#### **Prima di cominciare**

Prima di aggiornare un client alla versone 5.1:

- v Assicurarsi che tale macchina risponda ai requisiti hardware, software e di memporia su disco per un client. Consultare ["Requisiti di sitema per client](#page-40-0) [MQSeries per Compaq OpenVMS" a pagina 29](#page-40-0).
- v Se il server OpenVMS **non** è stato aggiornato alla versione 5.1 e si desidera aggiornare soltanto il client, consultare["Modificare le tabelle dei canali](#page-19-0) [client e eventuali conseguenze sull'installazione" a pagina 8](#page-19-0) per ottenere delle informazioni importanti sulla eventuale non compatibilità tra client MQSeries per OpenVMS e server MQSeries per OpenVMS che non utilizzano la stessa versione.
- v Una volta terminato l'aggiornamento del client, è necessario ricollegare le applicazoni.

### **Procedura di aggiornamento**

Per installare l'ultima versione di un client MQSeries per OpenVMS:

- 1. Accedere con un nome utente SYSTEM.
- 2. Per controllare se il client versione 2 è installato, utilizzare il seguente comando:

\$ product show history mqseries

Se il client è installato, verrà visualizzata una finestra simile alla seguente:

```
------------------------------- ----------- --------------------------------------------
                                     KIT TIPO OPERAZIONE
----------------- ----------- ----------------------------------------------------------
IBM AXPVMS MQSERIES V2.2 Completo LP Installazione 09-FEB-2000 15:46:09
---------------------------- ----------- -----------------------------------------------
```
3. Per rimuovere un client, utilizzare il seguente comando:

\$ product remove mqseries/version=2.2

4. Installare la versione 5.1 MQCLIENT come descritto in ["Procedura di](#page-42-0) [installazione" a pagina 31.](#page-42-0)

**Nota:** Il nome del prodotto del client MQSeries Versione 5.1 è MQCLIENT. Il nome del prodotto del server MQSeries Versione 5.1 product name is MQSERIES.

- 5. Se si utilizza un file di tabella dei canali client prima dell'aggiornamento, è necessario ricreare il file utlizzando un gestore code MQSeries per Compaq OpenVMS Alpha, V5.1 o un gestore code su una qualsiasi altra piattaforma.
- 6. Ricollegamento delle applicazioni.

# **Capitolo 5. Rimozione di MQSeries**

Prima di rimuovere MQSeries, effettuare le seguenti operazioni:

- 1. Arrestare tutte le applicazioni MQSeries.
- 2. Arrestare tutti i canali e tutti i gestori code mediante il comando **endmqm** command.
- 3. Chiudere l'ambiente di lavoro di MQSeries mediante il seguente comando SYSTEM:

\$ @sys\$manager:mqs\_shutdown.com

4. Se si desidera realmente rimuovere il prodotto MQSeries per Compaq OpenVMS Alpha, V5.1 dal sistema, richiamare il programma di utilità PCSI mediante il comando PRODUCT REMOVE come riportato di seguito:

\$ PRODUCT REMOVE MQSERIES

**Nota:** PCSI **non** rimuove la struttura della directory MQS\_ROOT:[MQM].

Inoltre, gli account MQM e MQS SERVER e i relativi ID restano rispettivamente nei file delle autorizzazioni del sistema e degli elenchi dei diritti. Questa operazione assicura che tutti i programmi e le applicazioni dell'utente potranno essere di nuovo operativi in seguito a un aggiornamento in quanto i profili di tali account e i relativi elenchi di controllo dell'accesso alle applicazioni restano intatti.

Il seguente comando illustra come rimuovere MQSeries dal proprio sistema:

```
$ PRODUCT REMOVE MQSERIES
The following product has been selected:
IBM AXPVMS MQSERIES V5.10 Layered Product
   Do you want to continue? [YES]
  The following product will be removed from destination:<br>IBM AXPVMS MQSERIES V5.10 DISK$SYSDSK0721:[S
                                            DISK$SYSDSK0721:[SYS0.SYSCOMMON.]
   Portion done: 0%...10%...20%...30%...40%...50%...60%...70%...80%...90%...100%
   The following product has been removed:
         IBM AXPVMS MQSERIES V5.10 Layered Product
   $
```
# **Parte 2. Introduzione a MQSeries**

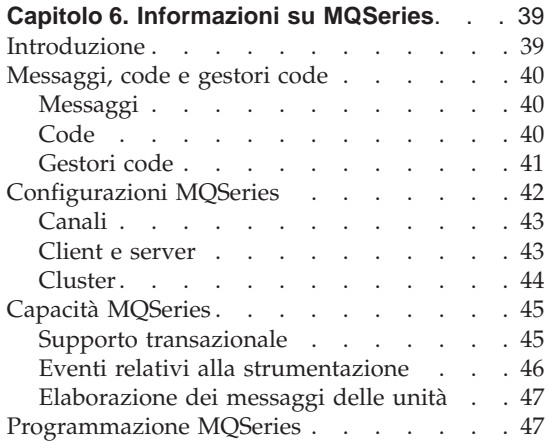

### **[Capitolo 7. Utilizzo MQSeries per Compaq](#page-60-0)**

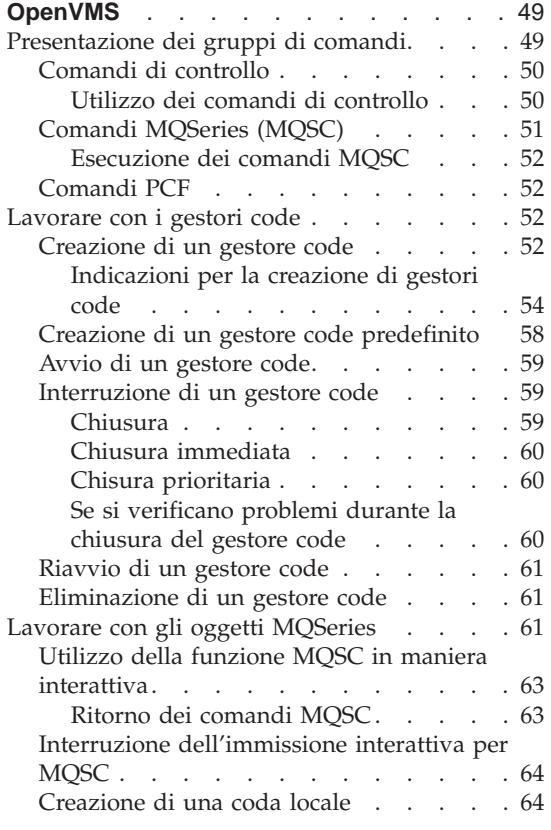

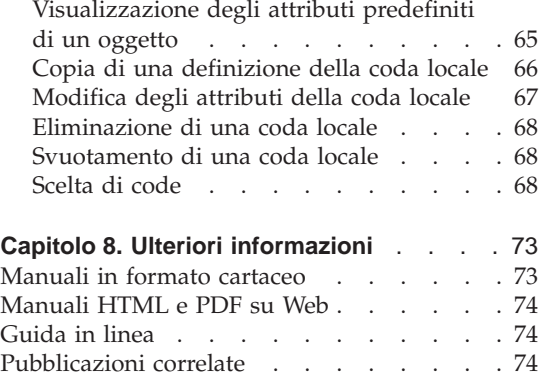

# <span id="page-50-0"></span>**Capitolo 6. Informazioni su MQSeries**

In questo capitolo viene introdotto IBM MQSeries. Esso descrive le funzioni di base e le relazioni con i sistemi operativi, con le applicazioni e con altri prodotti middleware. Esso contiene le seguenti sezioni:

- v "Introduzione"
- v ["Messaggi, code e gestori code" a pagina 40](#page-51-0)
- ["Configurazioni MQSeries" a pagina 42](#page-53-0)
- ["Capacità MQSeries" a pagina 45](#page-56-0)
- ["Programmazione MQSeries" a pagina 47](#page-58-0)

### **Introduzione**

MQSeries è un sistema di comunicazione che fornisce la distribuzione unica, asincrona e assicurata dei dati attraverso una vasta serie di piattaforme hardware e software.

Queste caratteristiche rendono MQSeries un'infrastruttura ideale per le comunicazioni tra applicazioni e la giusta soluzione se le applicazioni vengono eseguite sulla stessa macchina o su macchine diverse separate da una o più reti.

MQSeries supporta tutti i protocolli di comunicazione più importanti e fornisce anche delle vie tra le reti che utilizzano diversi protocolli. I ponti e i prodotti di gateway MQSeries consentono di accedere semplicemente (con una progammazione minima) a molti sistemi e ambienti di applicazioni esistenti—ad esempio, Lotus Notes, browser Web, applet Java e altro, anche se non tutte le funzioni sono disponibili per tutte le piattaforme.

La capacità di distribuzione assicurata riflette le funzioni di MQSeries che assicurano che non vengano persi i dati a causa di errori nei sistemi o nell'infrastruttura di rete. Tale distribuzione assicurata consente a MQSeries di rappresentare la spina dorsale dei sistemi di comunicazione critica e fornisce una massima affidabilità nella distribuzione di dati ad elevato valore. Esistono inoltre delle opzioni che consentono di selezionare, se necessario, una qualità minore di servizi. Ad esempio, potrebbero verificarsi dei casi in cui si potrebbe preferire una consegna più veloce a discapito della distribuzione assicurata.

Il supporto di elaborazione asincrono diMQSeries, che consente lo scambio dei dati tra l'applicazione di origine e quella di destinazione, non è dipendente

### <span id="page-51-0"></span>**Introduzione**

dal tempo. Questo consente alle due applicazioni, quella di origine e quella di destinazione, di poter essere disaccoppiate in modo che l'applicazione che invia i dati possa continuare l'elaborazione senza dover attendere la conferma dell'avvenuta ricezione dei dati da parte dell'applicazione ricevente. L'applicazione di destinazione, infatti, non deve essere eseguita quando i dati vengono inviati. Allo stesso modo, l'intero percorso di rete tra le due applicazioni potrebbe non essere necessario durante il transito dei dati.

La distribuzione unica dei dati è una considerazione fondamentale, in particolare per le applicazioni finanziarie per cui, ad esempio, non si desidera affatto che vengano duplicate richieste di spostamenti di grosse somme di denaro da un conto corrente a un altro.

#### **Messaggi, code e gestori code**

I tre punti fondamentali di MQSeries sono:

- Messaggi
- Code
- Gestori code

#### **Messaggi**

Un *messaggio* è una stringa di byte che ha un significato particolare per le applicazioni che lo utilizzano. I messaggi vengono utilizzati per trasferire dati da un'applicazione a un'altra (o a diverse parti della stessa applicazione). Le applicazioni possono essere eseguite sulla stessa piattaforma o su piattaforme differenti.

I messaggi MQSeries sono cosituiti da due parti; i *dati dell'applicazione* e una*descrizione del messaggio*. Il contenuto e la struttura dei dati dell'applicazione vengono definiti dai programmi dell'applicazione che utilizzano i dati. La parte descrittiva del messaggio identifica il messaggio stesso e contiene altre informazioni di controllo, come il tipo di messaggio e la priorità assegnata dall'applicazione che lo invia.

#### **Code**

Una *coda* è una struttura di dati nella quale vengono memorizzati i messaggi. Per le applicazioni è possibile lasciare i messaggi o prelevarli dalla coda.

Le code esistono indipendentemente dalle applicazioni che le utilizzano. Una coda può esistere nella memoria principale (se è temporanea), su un disco o su una simile memoria ausiliaria (se è necessaria nei casi in cui si deve effettuare un recupero) o in entrambe le ubicazioni (nel caso in cui viene utilizzata ed è necessario effettuare contemporaneamente un recupero). Ogni coda appartiene a un *gestore code*, responsabile del loro mantenimento. Il gestore code sposta i messaggi che riceve nelle code appropriate.

<span id="page-52-0"></span>Le code possono trovarsi nel proprio sistema locale, nel qual caso vengono chiamate *code locali*, o in un altro gestore code e in questo caso vengono chiamate *code remote*.

Le applicazioni inviano e ricevono i messaggi dalle code. Ad esempio, un'applicazione può inviare un messaggio a una coda e un'altra applicazione può prenderselo dalla stessa coda.

Ogni coda dispone di *attributi di coda* che determinano le operazioni che si verificano quando le applicazioni consultano le code. Gli attributi indicano:

- v Se le applicazioni possono recuperare messaggi dalla coda (get enabled)
- v Se le applicazioni possono lasciare messaggi sulla coda (put enabled)
- v Se l'accesso a una coda è esclusivo per una applicazione o se è condiviso tra più applicazioni
- v Il numero massimo di messaggi che possono essere memorizzati sulla coda allo stesso tempo (grandezza massima coda)
- v La dimensione massima dei messaggi che possono essere lasciati sulla coda (dimensione massima del messaggio)

### **Gestori code**

Un gestore code fornisce servizi di accodamento per le applicazioni e gestisce le relative code appartenenti. Esso consente di:

- Modificare gli attributi degli oggetti in accordo con i dettagli ricevuti.
- v Generare eventi speciali (come eventi legati alla strumentazione) se si verificano le condizioni adatte.
- v Lasciare i messaggi sulla coda corretta, come richiesto dall'applicazione. L'applicazione viene informata se l'operazione non può essere effettuata e viene fornito un relativo codice di ritorno.

Ogni coda appartiene a un unico gestore code e viene definita *coda locale* per quel gestore code. Il gestore code al quale viene connessa un'applicazione si dice gestore code locale per quell'applicazione. Per l'applicazione, le code che appartengono al relativo gestore code locale sono code locali. Una *coda remota* è una coda che appartiene a un altro gestore code. Un *gestore code remoto* è un qualsiasi altro gestore code che non è quello locale. Un gestore code locale può esistere su una macchina remota all'interno di una rete o sulla stessa macchina su cui è presente il gestore code locale. MQSeries supporta più gestori code sulla stessa macchina.

### <span id="page-53-0"></span>**Configurazioni MQSeries**

Nelle configurazioni più sempliciMQSeries è installato su una macchian e viene creato un unico gestore code. Questo gestore code quindi consente di definire le code. Le applicazioni locali possono utilizzare queste code per scambiare messaggi.

La comunicazione di applicazioni con code gestite da un altro gestore code richiede la definizione di*canali di messaggi*. Non è necessario definire un canale direttamente sul gestore code di destinazione, anzi di solito è più appropriato definirne uno soltanto nel passaggio successivo (che è un gestore code intermedio). I canali di messaggio disponibili su questo gestore code saranno utilizzati per distribuire i messaggi al gestore code di destinazione (o anche al passaggio successivo).

E' possibile creare configurazioni più complesse utilizzando una struttura client-server. Il prodotto MQSeries può funzionare come server MQSeries per client MQSeries. Non è necessario che client e server si trovino sulla stessa piattaforma. MQSeries supporta una vasta gamma di piattaforme. I prodottiMQSeries di solito comprendono client per diverse piattaforme. Altri client MQSeries sono disponibili dal sito Web MQSeries.

In una configurazione client-server, il server MQSeries fornisce servizi di messaggeria e accodamento ai client e a qualsiasi applicazione locale. I client vengono connessi al server mediante canali dedicati (meglio conosciuti come*canali client*). Questo è un metodo di distribuzione a bassi costi poiché un server può supportare centinaia di client con un'unica copia del prodotto MQSeries. Tuttavia, il canale client deve essere continuamente disponibile quando si stanno eseguendo le applicazioni MQSeries sul client. Questo differisce dal canale di messaggio, che non deve essere sempre disponibile per supportare le applicazioniMQSeries in esecuzione sul server.

Per ulteriori informazioni, consultare ["Canali" a pagina 43](#page-54-0).

MQSeries supporta anche il concetto di *cluster* MQSeries per semplificare l'installazione e le operazioni. Un cluster MQSeries cluster è una raccolta denominata di gestori code e qualsiasi gestore code può non appartenere, appartenere ad uno soltanto o a più cluster. I gestori code in un esistere sulla stessa macchina o su macchine diverse.

Ci sono due grandi vantaggi nell'utilizzare i cluster MQSeries:

1. La comunicazione tra i membri di un cluster è notevolmente semplificata soprattutto perché i canali necessari per lo scambio dei messaggi vengono definiti e creati automaticamente.

<span id="page-54-0"></span>2. Alcune o tutte le code appartenenti ai gestori code possono essere definite code cluster, il che consente di renderle facilmente riconoscibili e disponibili per tutti gli altri gestori code del cluster.

Per ulteriori informazioni, consultare ["Cluster" a pagina 44.](#page-55-0)

### **Canali**

Un canale fornisce a un gestore code un percorso di comunicazione. Esistono due tipi di canali: canali di messaggio e canali MQI.

Un *canale di messaggio* fornisce un percorso di comunicazione tra due gestori code sulla stessa piattaforma o su piattaforme diverse. Il canale di messaggio viene utilizzato per la trasmissione di messaggi da un gestore code a un altro e scherma i programmi delle applicazioni dalla complessità dei protocolli di rete. Un canale di messaggio può trasmettere messaggi soltanto in una direzione. Per una comunicazione bidirezionale tra due gestori code sono necessari due canali di messaggio.

Un *canale client* (noto anche come *canale MQI*) connette un client MQSeries a un gestore code su una macchina server ed è un canale bidirezionale.

Per ulteriori informazioni sui canali e sull'utilizzo da parte diMQSeries per comunicare tra sistemi all'interno di una rete, consultare il manuale *MQSeries Intercommunication*.

#### **Client e server**

MQSeries supporta le configurazioni client-server per le applicazioni MQSeries.

Un *client MQSeries* è una parte del prodotto MQSeries installato sulla macchina per accettare chiamate MQSeries da parte di un'applicazione e per passarle a una macchina *server MQSeries*. Quindi, tali chiamate vengono elaborate da un gestore code. Di solito, il client e il server risiedono su macchine diverse ma possono esistere anche sulla stessa macchina.

Un *server MQSeries* è un gestore code che fornisce servizi di accodamento a uno o più client. Tutti gli oggetti MQSeries (ad esempio le code) esistono solo sulla macchina del gestore code (che si trova sulla macchina del server MQSeries). Un server può supportare anche le applicazioni locali MQSeries.

La differenza tra un server MQSeries e un normale gestore code è che il server MQSeries può supportare client MQSeries e ogni applicazione del client MQSeries dispone di un collegamento di comunicazione con il server MQSeries.

### <span id="page-55-0"></span>**Configurazioni MQSeries**

Per ulteriori informazioni sul supporto client, consultare il manuale *MQSeries Client*.

#### **Cluster**

Un cluster è una raccolta denominata di gestori code.

**Nota:** Non bisogna confondere i cluster MQSeries con i cluster OpenVMS. I cluster del gestore code MQSeries non utilizzano i protocolli di comunicazione cluster, i gestori di chiusura distr ibuita e il file system OpenVMS.

Per ulteriori informazioni su MQSeries con cluster Compaq OpenVMS, consultare *MQSeries per Compaq OpenVMS Alpha, V5.1 - Guida alla gestione del sistema* mentre per ulteriori informazioni sui processi di cluster MQSeries, consultare il manuale *MQSeries Queue Manager Clusters*.

I cluster necessitano che almeno un gestore code sia definito come *magazzino*, che è il posto in cui è possibile mantenere le informazioni del cluster condiviso. Di solito, due o più magazzini del genere sono progettati in modo da fornire una continua disponibilità nel caso di errore del sistema. MQSeries rende le informazioni contenute all'interno dei magazzini sincronizzate.

Se una coda viene definita come coda cluster, essa può essere considerata come una coda pubblica sempre disponibile per gli altri gestori code cluster. Ciò differisce per le code che non sono code cluster, alle quali è possibile accedere soltanto quando è disponibile una relativa definizione locale. Pertanto, una coda non cluster ha le caratteristiche di una coda privata, accessibile soltanto per quei gestori code configurati in modo da riconoscerle.

Le code pubbliche con lo stesso nome e nello stesso cluster vengono considerate equivalenti. Se viene inviato un messaggio a un determinato nome coda, MQSeries, per impostazione predefinita, lo invia a una qualsiasi delle istanze mediante un algoritmo di bilanciamento di carico. Affinché ciò non avvenga, è possibile utilizzare il gestore code e il nome coda nell'indirizzo, forzando pertanto la distribuzione del messaggio a un particolare gestore code. In alternativa, è possibile sostituire la sequenza di istruzioni del bilanciamento di carico con una diversa implementazione. Questo è tipico di MQSeries, in quanto esistono numerosi esempi in cui è possibile modificare i comportamentistandard mediante la realizzazione di un codice utente in uscita atto allo scopo.

Per ulteriori informazioni, consultare il manuale *MQSeries Queue Manager Clusters*.

### <span id="page-56-0"></span>**Capacità MQSeries**

E' possibile utilizzare MQSeries per creare molti tipi diversi di soluzioni. Alcune sfruttano il supporto della piattaforma o le capacità ponte e gateway per connettere sistemi esistenti in modalità integrata o per consentire alle nuove applicazioni di estrarre o scambiare informazioni con altri sistemi. Altre soluzioni supportano server di applicazioni d'affari, in cui un lotto centrale di applicazioni MQSeries può gestire tutto il lavoro a ridosso di una rete. Può essere supportato anche un indirizzamento complesso di informazioni per scenari di flusso di lavoro. PubBlica/sottoscrivi oppure "invia e dimentica" sono altri scenari di applicazioni che utilizzano diversi flussi di messaggi. E' possibile costruire il bilanciamento di carico e i sistemi indipendenti utilizzando la potenza e la flessibilità di MQSeries, che comprende funzioni specifiche per supportare molti di questi diversi scenari.

Consultare il manuale *MQSeries Application Programming Guide* per ulteriori informazioni sulla scrittura di applicazioniMQSeries.

### **Supporto transazionale**

Per un programma di applicazione potrebbe essere necessario raggruppare una serie di aggiornamenti in una *unità di lavoro*. Tali aggiornamenti soono di solito correlati tra loro e devono essere stati eseguiti tuti correttamente affinché venga mantenuta l'integrità dei dati. Tale integrità dei dati potrebbe essere persa se un aggiornamento del gruppo avviene con successo mentre un altro no.

Una unità di lavoro *avverte* quando viene completata correttamente. A questo punto tutte le modifiche effettuate all'interno dell'unità di lavoro vengono considerate permanenti e irreversibili. In alternativa, viene effettuata una *copia di backup esterna* degli aggiornamenti se si verifica un errore dell'unità di lavoro. La *coordinazione syncpoint* è il processo mediante il quale un'unità di lavoro viene inviata o ritirata nella sua integrità.

Una unità di lavoro *globale* è una unità all'interno della quale tutte le risorse che appartengono a altri gestori delle risorse, come database conformi a XA, vengono aggiornate. In questo caso, è necessario utilizzare una procedura a due fasi e l'unità di lavoro deve essere coordinata esternamente da un altro gestore delle transazioni conforme a XA, come ad esempio IBM CICS, IBM Transaction Server, IBM TXSeries, Transarc Encina o BEA Tuxedo.

Il gestore code ottiene questa possibilità utilizzando un protocollo di invio a due fasi. Quando una unità sta per essere impegnata, il gestore code chiede prima ad ogni gestore del database se è pronto ad effettuare i relativi aggiornamenti. Solo se tutti i componenti, compreso il gestore code stesso, sono pronti, vengono eseguiti tutti gli aggiornamenti del database e della coda. Se un qualsiasi componente non è pronto per effettuare gli aggiornamenti, allora l'unità di lavoro viene ritirata.

### <span id="page-57-0"></span>**Capacità**

Se il gestore code perde i contatti con uno qualsiasi dei gestori del database durante il protocollo, viene supportato un recupero completo. Se un gestore del database non si rende disponibile oppure se è incerto (cioé è stato convocato per prepararsi, ma non ha ancora ricevuto alcuna decisione relativa all'invio o al ritiro), allora il gestore code utilizza il risultato dell'unità di lavoro fino a che non si ha una distribuzione corretta. Allo stesso modo, se il gestore code viene interrotto lasciando delle operazioni di risposta non complete, queste vengono recuperate al riavvio del gestore code.

### **Eventi relativi alla strumentazione**

E' possibile utilizzare gli eventi della strumentazione di MQSeries per controllare le operazioni dei gestori code.

Gli eventi di strumentazione possono provocare l'emissione di messaggi speciali, detti *messaggi evento*, che vengono generati in qualsiasi momento in cui il gestore code rileva un gruppo predefinito di condizioni. Ad esempio, un messaggio evento *Queue Full* viene generato se: sono attivati gli eventi Queue Full per una coda specificata, se un'applicazione emette una chiamata MQPUT per lasciare un messaggio su quella coda oppure se la chiamata non riesce perché la coda è completa.

<span id="page-58-0"></span>Altre condizioni che possono provocare degli eventi di strumentazione sono:

- v Il raggiungimento del limite predefinito per il numero di messaggi su una coda
- v La non esecuazione di una coda nel tempo predefinito
- v L'avvio o l'interruzione di una istanza di un canale

Se vengono definite le code eventi come code remote, è possibile lasciare tutte queste code eventi su un unico gestore code (per quei nodi che supportano gli eventi di strumentazione). E' quindi possibile utilizzare gli eventi generati per controllare una rete di gestori code da un unico nodo.

Gli eventi di strumentazione MQSeries vengono così classificati:

### **Eventi del gestore code**

Questi eventi sono relativi alle definizioni delle risorse all'interno dei gestori code. Ad esempio, se viene effettuato un tentativo da parte di un'applicazione per aprire una coda, ma l'ID utente associato non è autorizzato a eseguire questa operazione, viene generato un evento del gestore code.

### **Eventi di prestazioni**

Tali eventi sono notifiche che avvertono che la risorsa ha raggiunto una condizione di soglia. Essi si verificano, ad esempio, se è stata raggiunta la grandezza massima della coda oppure se, in seguito a una richiesta MQGET, non è stata eseguita una coda all'interno del periodo predefinito.

#### **Eventi di canale**

Tali eventi vengono riportati dai canali come risultato delle condizioni rilevate durante l'esecuzione delle relative operazioni. Ad esempio, un evento di canale viene generato quando viene interrotta un'istanza di canale.

### **Elaborazione dei messaggi delle unità**

Quando i messaggi arrivano sulle code, essi possono avviare automaticamente un'applicazione utilizzando il meccanismo noto come *iniziazione*. Se necessario, è possibile arrestare le applicazioni durante l'elaborazione dei messaggi.

### **Programmazione MQSeries**

Le applicazioni MQSeries possono essere sviluppate mediante una vasta gamma di linguaggi di programmazione e stili. La programmazione procedurale e relativa agli oggetti viene supportata in base alle piattaforme MQSeries che utilizzano, ad esempio, Visual Basic, C, C++, Java, COBOL, PL/I e TAL.

### **Programmazione MQSeries**

La funzione MQSeries logicamente si divide nella parte necessaria per le applicazioni (come il lasciare messaggi su una coda) e la parte necessria per la gestione (come la modifica delle definizioni delle code e dei gestori code). La funzione relativa all'applicazione è meglio conosciuta come*MQI* (message queue interface). La funzione relativa alla gestione invece è nota come*MQAI* (message queuing administration interface). Le due funzioni MQI e MQAI possono essere utilizzate allo stesso tempo, se necessario.

E' possibile realizzare le funzioni di gestione in due modi:

- 1. Più frequentemente, utilizzando binding di linguaggio MQAI oppure classi ActiveX.
- 2. Inviando messaggi a code di gestione, in modo da raggiungere gli stessi risultati ottenuti con MQAI, mediante PCF (programmable command format).

# <span id="page-60-0"></span>**Capitolo 7. Utilizzo MQSeries per Compaq OpenVMS**

In questo capitolo vengono introdotti i gruppi di comandi che è possibile utilizzare per eseguire attività di gestione del sistema su oggetti MQSeries. Tale capitolo comprende:

- v "Presentazione dei gruppi di comandi"
- v ["Creazione di un gestore code" a pagina 52](#page-63-0)
- v ["Creazione di un gestore code predefinito" a pagina 58](#page-69-0)
- v ["Avvio di un gestore code" a pagina 59](#page-70-0)
- v ["Interruzione di un gestore code" a pagina 59](#page-70-0)
- ["Riavvio di un gestore code" a pagina 61](#page-72-0)
- v ["Eliminazione di un gestore code" a pagina 61](#page-72-0)
- ["Utilizzo della funzione MQSC in maniera interattiva" a pagina 63](#page-74-0)
- v ["Interruzione dell'immissione interattiva per MQSC" a pagina 64](#page-75-0)
- v ["Creazione di una coda locale" a pagina 64](#page-75-0)
- v ["Visualizzazione degli attributi predefiniti di un oggetto" a pagina 65](#page-76-0)
- v ["Copia di una definizione della coda locale" a pagina 66](#page-77-0)
- v ["Modifica degli attributi della coda locale" a pagina 67](#page-78-0)
- v ["Eliminazione di una coda locale" a pagina 68](#page-79-0)
- v ["Svuotamento di una coda locale" a pagina 68](#page-79-0)
- ["Scelta di code" a pagina 68](#page-79-0)

Le attività di gestione includono la creazione, l'avvio, la modifica, la visualizzazione, l'interruzione e l'eliminazione di oggetti MQSeries come gestori code, code processi, canali e elenchi nome. Per eseguire tali attività, è necessario selezionare il relativo comando da uno dei gruppi di comandi forniti.

#### **Presentazione dei gruppi di comandi**

Con MQSeries vengono forniti tre gruppi di comandi per l'esecuzione delle attività di gestione:

- v Comandi di controllo
- Comandi MOSC
- Comandi PCF

In questa sezione vengono descritti i gruppi di comandi disponibili. E' possibile eseguire alcune attività utilizzando sia un comando di controllo che un comando MQSC, ma in generale per eseguire le altre attività è necessario

### <span id="page-61-0"></span>**gruppo di comandi MQSeries**

utilizzare soltanto un tipo di comando. Per un confronto tra le varie funzioni fornite da diversi tipi di gruppi di comandi, consultare *MQSeries per Compaq OpenVMS Alpha, V5.1 - Guida alla gestione del sistema*.

In questo capitolo vengono introdotti i gruppi di comando di controllo, MQSC e PCF e viene fornito un elenco delle funzioni supportate da ogni comando in *MQSeries per Compaq OpenVMS Alpha, V5.1 - Guida alla gestione del sistema*

### **Comandi di controllo**

I comandi di controllo si dividono in tre categorie:

- v *Comandi del gestore code*, comprendenti i comandi per la creazione, l'avvio, l'arresto e l'eliminazione dei gestori code e dei server di comando.
- v *Comandi dei canali*, comprendenti i comandi per l'avvio e l'interruzione dei canali e degli iniziatori dei canali.
- v *Comandi di utilità*, comprendenti i comandi associati alla gestione delle autorizzazioni e alle uscite di conversione.

### **Utilizzo dei comandi di controllo**

In *MQSeries per Compaq OpenVMS Alpha, V5.1 - Guida alla gestione del sistema* viene spiegata la sintassi e lo funzione di ogni comando.

E' possibile emettere i comandi di controllo dalla riga comandi di OpenVMS. I nomi dei comandi non sono sensibili al maiuscolo/minuscolo.

Nel seguente elenco è contenuta una breve descrizione di ogni comando di controllo. E' possibile ottenere un aiuto relativo alla sintassi di ogni comando emettendo il comando senza alcun parametro. MQSeries risponde elencando la sintassi richiesta per il comando selezionato.

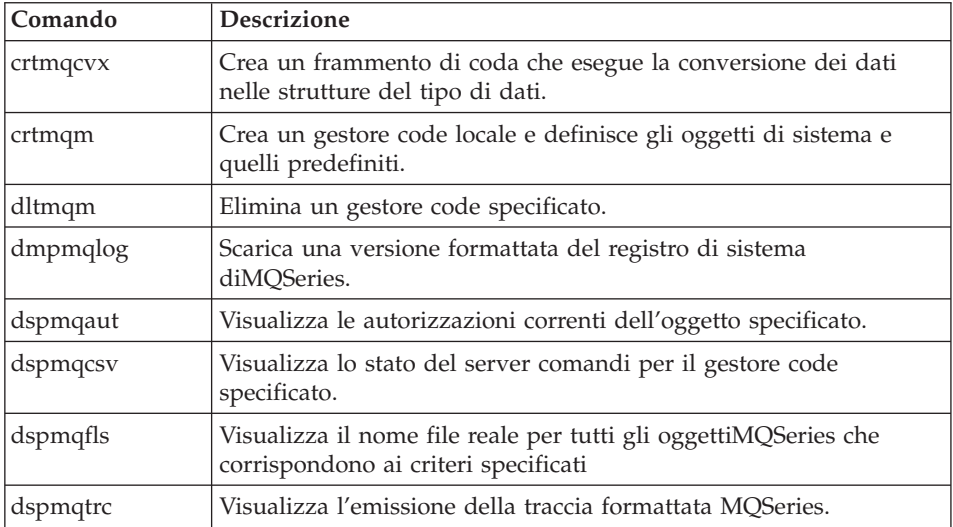

<span id="page-62-0"></span>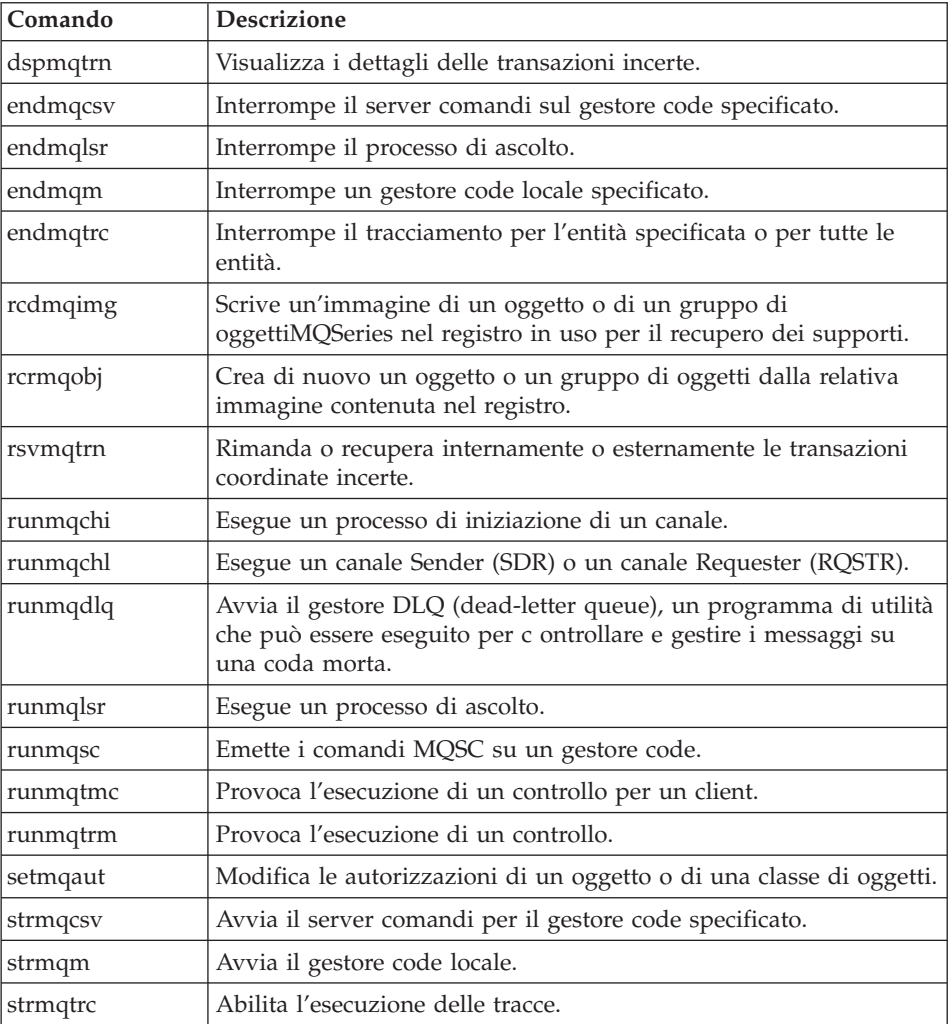

### **Comandi MQSeries (MQSC)**

E' possibile utilizzare i comandi MQSeries (MQSC) per gestire oggetti del gestore code, il gestore code stesso, i canali, le code e le definizioni del processo. Ad esempio, sono presenti comandi per definire, modificare, visualizzare ed eliminare una coda specifica.

Quando viene visualizzata una coda, è possibile visualizzare gli *attributi* della coda mediante il comando DISPLAY QUEUE. Ad esempio, l'attributo MAXMSGL specifica la lunghezza massima del messaggio che può essere posizionato in coda. Il comando non consente di visualizzare il messaggio in coda.

<span id="page-63-0"></span>Per ulteriori informazioni su ogni comando MQSC, consultare il manuale *MQSeries Guida di riferimento per i comandi*.

### **Esecuzione dei comandi MQSC**

I comandi MQSC vengono eseguiti emettendo il comando di controllo **runmqsc**. E' possibile eseguire i comandi MQSC:

- In maniera interattiva, digitandoli dalla tastiera
- v Come sequenza di comandi da un file di testo

Per ulteriori informazioni sull'utilizzo dei comandi MQSC, consultare *MQSeries per Compaq OpenVMS Alpha, V5.1 - Guida alla gestione del sistema*.

### **Comandi PCF**

I comandi PCF (programmable command format) MQSeries consentono di eseguire attività di gestione programmate all'interno di un programma di gestione. In questo modo è possibile creare code e definizioni di processo e modificare i gestori code all'interno del programma. I comandi PCF comprendono le stesse funzioni fornite dalla funzione MQSC. E' pertanto possibile scrivere da un unico nodo un programma per emettere i comandi PCF in qualsiasi gestore code all'interno della rete. In questo modo, è possibile centralizzare e automatizzare le attività di gestione.

**Nota:** A differenza dei comandi MQSC, i comandi PCF e le relative risposte non vengono visualizzati in un formato testo che è possibile leggere.

Per una descrizione più completa delle strutture dei dati PCF e sulla relativa modalità di implementazione, consultare il manuale *MQSeries Programmable System Management*.

#### **Lavorare con i gestori code**

In questa sezione viene descritto come eseguire operazioni relative ai gestori code, come la loro creazione, l'avvio, l'interruzione e l'eliminazione. MQSeries fornisce comandi di controllo per eseguire questo tipo di attività.

Prima di effettuare qualsiasi operazione con i messaggi e le code, è necessario creare almeno un gestore code.

### **Creazione di un gestore code**

Un gestore code gestisce le risorse ad esso associate, in particolare le code. Esso fornisce servizi di coda alle applicazioni per le chiamate e i comandi MQI (Message Queuing InterfaceI) per creare, modificare ed eliminare oggetti MQSeries.

Prima di effettuare qualsiasi operazione con i messaggi e le code, è necessario creare almeno un gestore code e i relativi oggetti associati. Per creare un gestore code, deve essere utilizzato il comando di ocntrollo MQSeries **crtmqm**.

### **Lavorare con i gestori code**

Il comando **crtmqm** crea automaticamente gli oggetti predefiniti e gli oggetti di sistema necessari. Gli oggetti predefiniti rappresentano la base di ogni definizione di oggetto effettuata mentre gli oggetti di sistema sono necessari per le operazioni di gestione delle code. Una volta creati il gestore code e i relativi oggetti, è possibile utilizzare il comando **strmqm** per avviare il gestore code.

### <span id="page-65-0"></span>**Creazione di gestori code**

#### **Indicazioni per la creazione di gestori code**

Prima di creare un gestore code, è necessario considerare una serie di elementi (specialmente in un ambiente di produzione). E' necessario:

- Specificare un nome univoco per il gestore code.
- Limitare il numero di gestori code.
- Specificare un gestore code predefinito.
- Specificare una DLQ (dead-letter queue).
- Specificare una coda di trasmissione predefinita.
- Specificare i parametri di registrazione necessari.
- v Effettuare una copia di backup dei file di configurazione in seguito alla creazione del gestore code.

Le attività contenute in questo elenco vengono spiegate più dettagliatamente nella seguente sezione.

**Specifica di un nome univoco per il gestore code:** Nel momento in cui viene creato un gestore code, accertarsi che non sia presente alcun altro gestore code con lo stesso nome *all'interno* della rete. I nomi dei gestori code non vengono controllati nel momento in cui vengono creati e i nomi non univoci non consentiranno l'utilizzo dei canali per le operazioni di coda distribuite.

Un'operazione da effettuare per essere certi della singolarità del nome è premettere ad ogni nome del gestore code il relativo nome del nodo univoco. Ad esempio, se un nodo è denominato account , è possibile assegnare al gestore code il nome account.saturno.queue.manager, dove saturno identifica un gestore code particolare e queue.manager è l'estensione che si deve aggiungere a tutti i gestori code. In alternativa, è possibile omettere questa parte, ma accounts.saturn e accounts.saturn.queue.manager risulteranno due nomi del gestore code *diversi*.

Se si utilizza MQSeries per comunicare con altre organizzazioni, è possibile includere il nome della propria organizzazione come prefisso. Non è stato fatto questo esempio perché più difficile da seguire.

**Nota:** I nomi dei gestori code nei comandi di controllo possono o non possono essere convertiti al maiuscolo, a seconda delle opzioni del processo OpenVMS e se il nome del gestore code è racchiuso tra virgolette per proteggere i caratteri. Questo significa che è possibile creare due gestori code con i nomi giove.queue.manager e GIOVE.queue.manager. Per ulteriori informazioni su come le opzioni del processo OpenVMS e le virgolette influenzino la sensibilità al maiuscolo/minuscolo, consultare *MQSeries per Compaq OpenVMS Alpha, V5.1 - Guida alla gestione del sistema*.

**Limitazione del numero di gestori code:** E' possibile creare tanti gestori code quanti ne consentono le risorse. Tuttavia, a causa del fatto che ogni gestore code necessita delle proprie risorse, è di solito più conveniente disporre di un unico gestore code con 100 code su un nodo piuttosto che dieci gestori code ognuno con dieci code.

Nei sistemi di produzione molti nodi verranno eseguiti con un unico gestore code, ma macchine server più grandi possono lavorare con più gestori code.

**Specifica del gestore code predefinito:** Ogni nodo dovrebbe disporre di un gestore code predefinito, benché sia comunque possibile configurare MQSeries su un nodo senza tale gestore code predefinito.

Per creare un gestore code, utilizzare il comando **crtmqm**. Per una descrizione dettagliata su questo comandoeirelativi parametri, consultare *MQSeries per Compaq OpenVMS Alpha, V5.1 - Guida alla gestione del sistema*.

#### **Che cosa è un gestore code predefinito?**

Il gestore code predefinito è un gestore code a cui vengono connesse le applicazioni se non viene specificato alcun nome di un gestore code in una chiamata MQCONN. Esso è anche il gestore code che esegue i comandi MQSC quando viene emesso il comando **runmqsc** senza specificare alcun parametro.

#### **Come si specifica un gestore code predefinito?**

Per specificare che il gestore code che si sta creando è quello predefinito, è necessario aggiungere l'indicatore -q nel comando **crtmqm**. Se non si desidera che il gestore code che si sta creando sia quello predefinito, omettere questo indicatore.

Specificando un gestore code come predefinito *viene sostituito* qualsiasi gestore code predefinito già specificato per il nodo.

#### **Cosa succede se si decide di modificare il gestore code predefinito?**

Se si decide di modificare il gestore code predefinito, accertarsi che questa operazione venga applicata agli altri utenti o alle altre applicazioni. La modifica non ha effetto su applicazioni correntemente connesse a causa del fatto che possono utilizzare il gestore dalla chiamata originale in qualsiasi chiamata MQI. Questo assicura che le chiamate vengano indirizzate allo stesso gestore code. Qualsiasi applicazione che si connette in seguito alle modifiche viene connessa al nuovo gestore code predefinito.

E' necessario tenere presente queste informazioni prima di modificare il gestore code predefinito.

**Specifica di una DLQ (dead-letter queue):** Una DLQ (dead-letter queue) è una coda locale su cui vengono lasciati i messaggi che non possono essere indirizzati alla relativa destinazione.

#### **Attenzione:**

E' estremamente importante disporre di una DLQ su ogni gestore code della rete. Un errore in seguito a un'operazione del genere significa che gli errori presenti nelle applicazioni possono provocare la chiusura dei canali oppure le risposte ai comandi di gestione non vengono ricevute.

Ad esempio, se un'applicazione effettua un tentativo per lasciare un messaggio su una coda su un altro gestore code ma viene fornito un nome della coda non corretto, il canale viene arrestato e il messaggio rimane sulla coda di trasmissione. A causa di ciò, qualsiasi altra applicazione non potrà utilizzare questo canale per i propri messaggi.

Se invece è presente una DLQ sui gestori code, i canali non vengono interessati. Il messaggio non consegnato viene semplicemente lasciato sulla DLQ alla fine della ricezione, lasciando così il canale e la relativa coda di trasmissione liberi.

Pertanto, quando si crea un gestore code, è necessario utilizzare l'indicatore -u per specificare il nome della DLQ. E' possibile anche utilizzare un comando MQSC per modificare gli attributi di un gestore code e specificare la DLQ da utilizzare.

Se vengono rilevati dei messaggi su una DLQ, è possibile utilizzare il gestore DLQ (fornito con MQSeries) per elaborare tali messaggi. Per ulteriori informazioni sul gestore DLQ e su come ridurre il numero di messaggi lasciati su una DLQ, consultare *MQSeries per Compaq OpenVMS Alpha, V5.1 - Guida alla gestione del sistema*.

**Specifica di una coda di trasmissione predefinita:** Una coda di trasmissione è una coda locale sulla quale vengono messi in coda e lasciati in sospeso i messaggi in transito per un gestore code remoto. La coda di trasmissione predefinita è la coda utilizzata quando non viene definita esplicitamente alcuna coda di trasmissione. E' possibile assegnare ad ogni gestore code una coda di trasmissione predefinita.

Per specificare il nome della coda di trasmissione, utilizzare l'indicatore -d. Questo in realtà non crea la coda: è necessario effettuare questa operazione manualmente in seguito. Per ulteriori informazioni, consultare *MQSeries per Compaq OpenVMS Alpha, V5.1 - Guida alla gestione del sistema*.

**Specifica dei parametri di registrazione necessari:** E' possibile specificare i parametri di registrazione mediante il comando **crtmqm**, includendo il tipo di registrazione, il percorso e la dimensione dei file di registro. E' necessario che

i parametri di registrazione siano adeguati all'ambiente di sviluppo. Tuttavia, è possibile modificare i valori predefiniti se, ad esempio:

- v Si dispone di una configurazione di sistema che non supporta registri di grosse dimensioni.
- v Si prevede un gran numero di messaggi lunghi sulle code, tutti nello stesso momento.

<span id="page-69-0"></span>**Copia di backup dei file di configurazione in seguito alla creazione del gestore code.:** Esistono due file di configurazione da considerare:

- 1. Quando viene installato il prodotto, viene creato il file di configurazione MQSeries (mqs.ini). Questo contiene un elenco dei gestori code, aggiornato ogni volta che si crea o si elimina un gestore code. Esiste soltanto un file mqs.ini per nodo.
- 2. Se si crea un nuovo gestore code, viene creato automaticamente un nuovo file di configurazione (qm.ini). Questo filecontiene i parametri di configurazione del gestore code.

E' necessario effettuare una copia di backup di questi file. Se in seguito viene creato un altro gestore code che causa dei problemi, sarà possibile reintegrare la copia di backup una volta rimosso il problema. In generale, è necessario effettuare una copia di backup dei file di configurazione ogni volta che viene creato un nuovo gestore code.

Per ulteriori informazioni sui file di configurazione, consultare *MQSeries per Compaq OpenVMS Alpha, V5.1 - Guida alla gestione del sistema*.

### **Creazione di un gestore code predefinito**

E' possibile creare un gestore code predefinito mediante il comando **crtmqm**. Il comando **crtmqm** specificato con un indicatore q:

- v Crea un gestore code predefinito denominato saturno.queue.manager
- v Crea gli oggetti di sistema e quelli predefiniti
- v Specifica i nomi della coda di trasmissione predefinita e della relativa DLQ

crtmqm -q -d MY.DEFAULT.XMIT.QUEUE -u SYSTEM.DEAD.LETTER.QUEUE "saturno.queue.manager"

dove:

**-q** Indica che questo gestore code è il gestore code predefinito.

### **-d MY.DEFAULT.XMIT.QUEUE**

E' il nome della coda di trasmissione predefinita.

#### **-u SYSTEM.DEAD.LETTER.QUEUE**

E' il nome della DLQ (dead-letter queue).

#### **"saturno.queue.manager"**

E' il nome del questo gestore code. Per il comando **crtmqm**, questo deve essere l'ultimo parametro.

### **Creazione di gestori code**

<span id="page-70-0"></span>La creazione di un gestore code predefinito consente di immettere alcuni comandi relativi ad esso (come**strmqm** e **runmqsc**) senza dover specificare il nome del gestore code. Altri comandi (come**endmqm** e **dltmqm**) richiedono la specifica del nome del gestore code.

Si noti che il nome del gestore code in questo esempio è scritto in minuscolo e che questo minuscolo è protetto dalle virgolette. Per ulteriori informazioni sulla sensibilità al maiscolo/minuscolo dei parametri, consultare *MQSeries per Compaq OpenVMS Alpha, V5.1 - Guida alla gestione del sistema* or ["Specifica di](#page-65-0) [un nome univoco per il gestore code" a pagina 54.](#page-65-0)

#### **Avvio di un gestore code**

Sebbene sia stato creato il gestore code, non è possibile eseguire comandi o chiamate MQI fino a che questo gestore non sia stato avviato. Ad esempio, per avviare un gestore code denominato saturno.queue.manager, digitare:

strmqm "saturno.queue.manager"

Il comando **strmqm** non restituisce il controllo fino a che il gestore code non sia stato avviato e sia pronot ad accettare le richieste di connessione.

#### **Interruzione di un gestore code**

Per interrompere un gestore code, è possibile utilizzare il comando **endmqm**. Ad esempio, per interrompere un gestore code, digitare:

```
endmqm "saturno.queue.manager"
```
#### **Chiusura**

Per impostazione predefinita, il comando **endmqm** esegue una chiusura *controllata* o *forzata* del gestore code specificato. Questa operazione potrebbe impiegare del tempo in quanto una chiusura controllata deve attendere che *tutte* le applicazioni vengano disconnesse.

Utilizzare questo tipo di chiusura per notificare l'interruzione delle applicazioni. Se si digita:

```
endmqm -c "saturno.queue.manager"
```
non si viene avvertiti quando tutte le applicazioni vengono interrotte. Il comando endmqm -c "saturno.queue.manager" è equivalente al comando endmqm "saturn.queue.manager" command.)

### <span id="page-71-0"></span>**Creazione di gestori code**

#### **Chiusura immediata**

In una chiusura immediata, le chiamate MQI correnti vengono completatate, ma qualsiasi altra nuova chiamata non riesce con successo. Con questo tipo di chiusura, non viene atteso che le applicazioni vengano disconnesse dal gestore code.

Utilizzare questo tipo di chiusura come modalità normale di interruzione del gestore code, di solito in seguito a un periodo di arresto. Per una chiususra immediata, digitare:

endmqm -i "saturno.queue.manager"

### **Chisura prioritaria**

#### **Attenzione:**

Non utilizzare questo metodo fino a che non riescono tutti gli altri tentativi di interruzione del gestore code mediante il comando **endmqm**. Questo metodo potrebbe avere delle conseguenze imprevedibili sulle applicazioni connesse.

Se la chiusura immediata non dovesse funzionare e se dovesse essere necessario effettuare una chiusura *prioritaria*, specificare l'indicatore -p. Ad esempio:

endmqm -p "saturno.queue.manager"

Questa operazione interrompe immediatamente tutti i codici del gestore code.

**Nota:** In seguito a una chisura forzata o prioritaria o se il gestore code nun funziona correttamente, è necessario interrompere il gestore code senza ripulire la relativa memoria condivisa. Questa operazione potrebbe causare dei problemi nel riavvio. Per informazioni su come utilizzare il programma di utilità MONMQ per ripristinare i dati in seguito a una chiusura forzata di questo tipo, consultare *MQSeries per Compaq OpenVMS Alpha, V5.1 - Guida alla gestione del sistema*.

#### **Se si verificano problemi durante la chiusura del gestore code**

I problemi relativi alla chiusura del gestore code vengono di solito provocati dalle applicazioni. Ad esempio, se le applicazioni:

- v Non controllano correttamente i codici di ritorno MQI.
- Non richiedono una notifica di arresto.
v Vengono terminate senza effettuare la disconnessione dal gestore code (emettendo una chiamata MQDISC).

Se la chiusura di un gestore code risulta molto lenta o se si ritiene che il gestore code non verrà interrotto, è possibile interrompere il comando **endmqm** utilizzando i tasti Ctrl-Y. Quindi, è possibile emettere un altro comando **endmqm**, ma questa volta insieme all'indicatore che specifica di effettuare una chiusura immediata o prioritaria.

# **Riavvio di un gestore code**

Per riavviare un gestore code, utilizzare il comando:

```
strmqm "saturno.queue.manager"
```
# **Eliminazione di un gestore code**

Per eliminare un gestore code, è necessario prima interromperlo, quindi è possibile utilizzare il seguente comando:

dltmqm "saturno.queue.manager"

### **Attenzione:**

L'eliminazione di un gestore code è un'operazione drastica in quanto si eliminano anche tutte le risorse ad esso associate. Questo include non solo tutte le code e i relativi messaggi, ma anche tutte le definizioni degli oggetti. Soltanto i responsabili del sistema sono autorizzati ad utilizzare questo comando.

## **Lavorare con gli oggetti MQSeries**

In questa sezione è descritto brevemente come utilizzare i comandi MQSC per creare, visualizzare, modificare, copiare ed eliminare oggettiMQSeries.

E' possibile utilizzare interattivamente la funzione MQSC (immettendo i comandi dalla tastiera) oppure è possibile reindirizzare l'unità di immsiione standard (SYS\$INPUT ) per eseguire una sequenza di comandi da un file di testo. Il formato dei comandi è lo stesso in entrambi i casi. Gli esempi considerati si assume che viene utilizzato il metodo interattivo.

Per ulteriori informazioni sull'utilizzo dei comandi MQSC, consultare *MQSeries per Compaq OpenVMS Alpha, V5.1 - Guida alla gestione del sistema*.

# **Lavorare con gli oggetti**

Prima di eseguire i comandi MQSC, è necessario aver creato e avviato il gestore code che deve eseguire i comandi.

## **Utilizzo della funzione MQSC in maniera interattiva**

Per avviare la funzione MQSC in maniera interattiva, utilizzare il comando **runmqsc**. Avviare una sessione OpenVMS ed immettere:

runmqsc

Non è stato specificato alcun nome di gestore code, pertanto i comandi MQSC verranno eseguiti dal gestore code predefinito. Immettere qualsiasi comando MQSC, come richiesto. Ad esempio:

DEFINE QLOCAL (ORANGE.LOCAL.QUEUE)

E' necessario utilizzare i caratteri di continuazione per indicare che un comando continua nella riga successiva:

- v Un segno meno (−) indica che il comando continua all'inizio della riga successiva.
- v Un segno più (+) indica che il comando continua dal primo carattere che non è uno spazio vuoto nella riga successiva.

L'immissione del comando termina con l'ultimo carattere di una linea non vuota che però non sia un carattere di continuazione. E' anche possibile terminare l'immissione del comando esplicitamente immettendo un segno di punto e virgola (;). Quest'ultima operazione è particolarmente utile se si immette accidentalmente un carattere di continuazione alla fine dell'ultima riga dell'immissione del comando.

#### **Ritorno dei comandi MQSC**

Quando vengono immessi i comandi dalla funzione MQSC, il gestore code restituisce all'utente i messaggi di conferma delle operazioni effettuate o i messaggi degli errori che si sono verificati. Ad esempio:

## <span id="page-75-0"></span>**Lavorare con gli oggetti**

```
AMQ8006: MQSeries queue created
 .
 .
 .
AMQ8405: Syntax error detected at or near end of command segment below:-
z
AMQ8426: Valid MQSC commands are:
    ALTER
    CLEAR
    DEFINE
    DELETE
    DISPLAY
    END
    PING
    REFRESH
    RESET
    RESOLVE
    RESUME
    START
    STOP
    SUSPEND
```
Il primo messaggio conferma che la coda è stata creata mentre il secondo indica che è stato effettuato un errore di sintassi. Questi messaggi vengono inviati all'unità di emissione standard. Se il comando non è stato immesso correttamente, consultare il manuale *MQSeries Guida di riferimento per i comandi* per la sintassi corretta.

## **Interruzione dell'immissione interattiva per MQSC**

Per terminare l'immissione interattiva dei comandi MQSC, immettere il comando MQSC END:

END

In alternativa, è possibile digitare il carattere EOF <CTRL Z>.

Se si sta reindirizzando l'immissione da altre origini, come da un file di testo, non è necessario effettuare questa operazione.

# **Creazione di una coda locale**

Il gestore code locale è il gestore code al quale vengono connesse le applicazioni. Le code gestite dal gestore code locale vengono dette code locali per quel gestore code.

Utilizzare il comando MQSC DEFINE QLOCAL per creare una definizione di una coda locale e per creare la struttura dei dati chiamata coda. E' inoltre possibile modificare le caratteristiche della coda dalle caratteristiche della coda locale predefinita.

In questo esempio, la coda definita, ORANGE.LOCAL.QUEUE, ha le seguenti caratteristiche:

- v E' abilitata per ricevere, disabilitata per mettere e opera su basi FIFO (first-in-first-out).
- v E' una coda 'normale', che significa che non è una coda di iniziazione o una coda di trasmissione, e non genera messaggi.
- v Il limite massimo di una coda è 1000 messaggi; la lunghezza massima di un messaggio è 2000 byte.

Il seguente comando MQSC effettua tali operazioni:

```
DEFINE QLOCAL (ORANGE.LOCAL.QUEUE) +
      DESCR('Coda per messaggi di altri sistemi') +
      PUT (DISABLED) +
      GET (ENABLED) +
      NOTRIGGER +
      MSGDLVSQ (FIFO) +
      MAXDEPTH (1000) +
      MAXMSGL (2000) +
      USAGE (NORMAL);
```
## **Note:**

- 1. Molti di questi attributi sono quelli predefiniti forniti con il prodotto. Tuttavia, vengono illustrati a titolo di esempio. E' possibile ometterli se si è certi che i valori predefiniti sonoquelli desiderati o se non sono stati modificati. Consultare anche "Visualizzazione degli attributi predefiniti di un oggetto".
- 2. USAGE (NORMAL) indica che questa coda non è una coda di iniziazione o una coda di trasmissione.
- 3. Se si dispone già sullo stesso gestore code di una coda locale denominata ORANGE.LOCAL.QUEUE, il comando non viene eseguito. Utilizzare l'attributo REPLACE se si desidera sovrascrivere la definizione esistente di una coda ma consultare anche ["Modifica degli attributi della coda locale"](#page-78-0) [a pagina 67](#page-78-0).

# **Visualizzazione degli attributi predefiniti di un oggetto**

Quando viene definito un oggetto MQSeries, questo utilizzerà qualsiasi attributo che non viene specificato nell'oggetto predefinito. Ad esempio, quando viene definita una coda locale, la coda eredita qualsiasi attributo

## **Lavorare con gli oggetti**

omesso nella definizione della coda locale predefinita denominata SYSTEM.DEFAULT.LOCAL.QUEUE. La coda locale predefinita viene creata automaticamente quando viene creato il gestore code predefinito. Per visualizzare esattamente questi attributi, utilizzare il seguente comando:

```
DISPLAY QUEUE (SYSTEM.DEFAULT.LOCAL.QUEUE) ALL
```
**Nota:** La sintassi di questo comando è diversa da quella del corrispondente comando **DEFINE**.

E' possibile visualizzare gli attributi in maniera selettiva, specificandoli individualmente. Ad esempio:

```
DISPLAY QUEUE (ORANGE.LOCAL.QUEUE) +
       MAXDEPTH +
       MAXMSGL +
       CURDEPTH;
```
Questo comando visualizza i tre attributi specificati come è mostrato di seguito:

```
AMQ8409: Visualizza dettagli coda.
   QUEUE(ORANGE.LOCAL.QUEUE)
   MAXDEPTH(1000)
   MAXMSGL(2000)
   CURDEPTH(0)
```
CURDEPTH èrappresenta la grandezza corrente della coda che non è altro che il numero di messaggi presenti in coda. Questo attributo è molto utile in quanto consente di controllare la grandezza della coda, evitando così che si riempa.

## **Copia di una definizione della coda locale**

E' possibile copiare una definizione della coda utilizzando l'attributo LIKE nel comando **DEFINE**.

Ad esempio:

```
DEFINE QLOCAL (MAGENTA.QUEUE) +
       LIKE (ORANGE.LOCAL.QUEUE)
```
<span id="page-78-0"></span>Questo comando crea una coda con gli stessi attributi della coda originale ORANGE.LOCAL.QUEUE invece che quelli della coda locale predefinita di sistema.

E' possibile utilizzare questa forma del comando **DEFINE** per copiare una definizione di coda, ma sostituendo una o più modifiche agli attributi dell'originale. Ad esempio:

```
DEFINE QLOCAL (THIRD.QUEUE) +
      LIKE (ORANGE.LOCAL.QUEUE) +
      MAXMSGL(1024);
```
Questo comando copia gli attributi della coda ORANGE.LOCAL.QUEUE nella coda THIRD.QUEUE, ma specifica che la lunghezza massima dei messaggi sulla nuova coda deve essere 1024 byte anziché 2000.

## **Note:**

- 1. Quando si utilizza l'attributo LIKE su un comando **DEFINE**, vengono copiati soltanto gli attributi della coda. Non vengono copiati i messaggi sulla coda.
- 2. Se viene definita una coda locale, senza specificare l'attributo LIKE, si ha lo stesso

DEFINE LIKE(SYSTEM.DEFAULT.LOCAL.QUEUE).

# **Modifica degli attributi della coda locale**

E' possibile modificare gli attributi di una coda in due modi: utilizzando il comando **ALTER QLOCAL** o il comando **DEFINE QLOCAL** con l'attributo REPLACE. In ["Creazione di una coda locale" a pagina 64](#page-75-0), è stata definita la coda ORANGE.LOCAL.QUEUE. Supponiamo, ad esempio, che si desideri aumentare la lunghezza massima dei messaggi su questa coda a 10 000 byte.

v Utilizzando il comando **ALTER** si ha:

Questo comando modifica un unico attributo, quello della lunghezza

ALTER QLOCAL (ORANGE.LOCAL.QUEUE) MAXMSGL(10000)

massima, mentre tutti gli altri attributi restano invariati.

v Utilizzando il comando **DEFINE** con l'opzione REPLACE invece si ha:

```
DEFINE QLOCAL (ORANGE.LOCAL.QUEUE) MAXMSGL(10000) REPLACE
```
Questo comando modifica non solo la lunghezza massima del messaggio, ma anche tutti gli altri attributi, a cui vengono assegnati i valori predefiniti.

# **Lavorare con gli oggetti**

La coda risulta adesso abilitata mentre in precedenza risultava inibita. Questo è il valore predefinito, come specificato dalla coda SYSTEM.DEFAULT.LOCAL.QUEUE, a meno che non sia stata modificata.

Se viene diminuita la lunghezza massima del messaggio, la lunghezza dei messaggi esistenti non verrà modificata. Qualsiasi nuovo messaggio risponderà ai nuovi criteri.

## **Eliminazione di una coda locale**

Utilizzare il comando MQSC **DELETE QLOCAL** per eliminare una coda locale. Non è possibile eliminare una coda se su di essa sono prsenti messaggi non ancora consegnati. Tuttavia, se sono presenti uno o più messaggi consegnati e nessun messaggio non consegnato, è possibile eliminare la coda se si specifica l'opzione PURGE. Ad esempio:

DELETE QLOCAL (PINK.QUEUE) PURGE

Specificando NOPURGE al posto di PURGE, la coda non verrà eliminata se su di essa sono presenti messaggi consegnati.

# **Svuotamento di una coda locale**

Per eliminare tutti i messaggi di una coda locale denominata MAGENTA.QUEUE, utilizzare il seguente comando:

```
CLEAR QLOCAL (MAGENTA.QUEUE)
```
Non è possibile svuotare una coda se:

- Sono presenti messaggi non consegnati lasciati sulla coda in syncpoint.
- Un'applicazione mantiene la coda aperta.

## **Scelta di code**

Se è necessario cercare all'interno del contenuto dei messaggi in una coda, MQSeries per Compaq OpenVMS fornisce un browser di esempio per la coda. Il browser viene fornito sia come origine che come modulo da eseguire. Per impostazione predefinita, i nomi dei file e i percorsi sono:

```
Origine MQS_EXAMPLES:AMQSBCG0.C
Eseguibile \left[ . \text{BIN} \right] AMQSBCG. EXE, in MQS EXAMPLES:
```
L'esempio comprende due parametri, che sono:

- v Nome coda, ad esempio, SYSTEM.ADMIN.RESPQ.TEST.
- Nome gestore code, ad esempio, JJJH

come mostrati nel seguente comando:

```
amqsbcg "SYSTEM.ADMIN.RESPQ.TEST" "JJJH"
```
Non esiste un valore predefinito; entrambi i parametri sono necessari. Qui di seguito vengono visualizzati i risultati di questo comando sono:

```
$ amqsbcg "SYSTEM.ADMIN.RESPQ.TEST" "JJJH"
 AMQSBCG0 - starts here
 **********************
 MQOPEN - 'SYSTEM.ADMIN.RESPQ.TEST'
 MQGET of message number 1
 ****Message descriptor****
  StrucId : 'MD ' Version : 2
  Report : 0 MsgType : 8
  Expiry : -1 Feedback : 0
  Encoding : 546 CodedCharSetId : 819
Format : 'MQSTR '
  Priority : 0 Persistence : 0
 MsgId : X'414D51204A4A4A4820202020202020206EC8753A13200000'
 CorrelId : X'000000000000000000000000000000000000000000000000'
  BackoutCount : 0<br>ReplyToQ :
                \begin{bmatrix} 1 & 1 \ 1 & 1 \end{bmatrix}ReplyToQMgr
  ** Identity Context
 UserIdentifier : 'SYSTEM '
  AccountingToken :
  X'0536353534300000000000000000000000000000000000000000000000000006'
  ApplIdentityData : ' '
  ** Origin Context
  PutApplType : '12'
PutApplName : 'AMQSPUT.EXE '
  PutDate : '20010129' PutTime : '19483901'
  ApplOriginData : ' '
  GroupId : X'000000000000000000000000000000000000000000000000'
  MsgSeqNumber : '1'
  Offset : '0'
MsgFlags : '0'
 OriginalLength : '14'
  **** Message ****
  length - 14 bytes
 00000000: 7465 7374 206D 6573 7361 6765 2031 'test message 1 '
  MQGET of message number 2
  ****Message descriptor****
  StrucId : 'MD ' Version : 2
  Report : 0 MsgType : 8
Expiry : -1 Feedback : 0
  Encoding : 546 CodedCharSetId : 819
Format : 'MQSTR '
  Priority : 0 Persistence : 0
  MsgId : X'414D51204A4A4A4820202020202020206EC8753A23200000'
  CorrelId : X'000000000000000000000000000000000000000000000000'
  BackoutCount : 0<br>ReplyToQ : '
  ReplyToQ : '<br>ReplyToQMgr : 'JJJH
  ReplyToQMgr
```
#### **Lavorare con gli oggetti**

```
** Identity Context
 UserIdentifier : 'SYSTEM
 'AccountingToken :
 X'0536353534300000000000000000000000000000000000000000000000000006'
 ApplIdentityData : ' '
 ** Origin Context
 PutApplType : '12'
PutApplName : 'AMQSPUT.EXE '
PutDate : '20010129' PutTime : '19484323'
 ApplOriginData : ' '
   GroupId : X'000000000000000000000000000000000000000000000000'
MsgSeqNumber : '1'<br>Offset : '0'
 Offset : '0'
MsgFlags : '0'
 OriginalLength : '14'
 **** Message ****
length - 14 bytes
00000000: 6D65 7373 6167 6520 3220 4441 5441 'message 2 DATA '
MQGET of message number 3
 ****Message descriptor****
 StrucId : 'MD ' Version : 2
 Report : 0 MsgType : 8
Expiry : -1 Feedback : 0
 Encoding : 546 CodedCharSetId : 819
Format : 'MQSTR '
 Priority : 0 Persistence : 0
 MsgId : X'414D51204A4A4A4820202020202020206EC8753A33200000'
 CorrelId : X'000000000000000000000000000000000000000000000000'
 BackoutCount : 0
 ReplyToQ : ' '
ReplyToQMgr : 'JJJH '
 ** Identity Context
 UserIdentifier : 'SYSTEM '
 AccountingToken :
 X'0536353534300000000000000000000000000000000000000000000000000006'
 ApplIdentityData :
 ** Origin Context
 PutApplType : '12'
PutApplName : 'AMQSPUT.EXE '
 PutDate : '20010129' PutTime : '19491145'
 ApplOriginData : ' '
 GroupId : X'000000000000000000000000000000000000000000000000'
MsgSeqNumber : '1'
 Offset : '0'
MsgFlags : '0'
OriginalLength : '28'
**** Message ****
length - 28 bytes
00000000: 6D65 7373 6167 6520 3320 6461 7461 202D 'message 3 data -'
00000010: 2065 6E64 206F 6620 696E 666F ' end of info '
MQGET of message number 4
 ****Message descriptor****
 StrucId : 'MD ' Version : 2
 Report : 0 MsgType : 8
Expiry : -1 Feedback : 0
 Encoding : 546 CodedCharSetId : 819
 Format : 'MQSTR
 Priority : 0 Persistence : 0
 MsgId : X'414D51204A4A4A4820202020202020206EC8753A43200000'
 CorrelId : X'000000000000000000000000000000000000000000000000'
```

```
BackoutCount : 0
ReplyToQ : ' '
ReplyToQMgr : 'JJJH '
** Identity Context
UserIdentifier : 'SYSTEM '
AccountingToken :
X'0536353534300000000000000000000000000000000000000000000000000006'
ApplIdentityData :
** Origin Context
PutApp1Type : '12'<br>PutApp1Type : '12'<br>PutApp1Name : 'AMQSPUT.EXE
PutApplName : 'AMQSPUT.EXE '
PutDate : '20010129' PutTime : '19510318'
ApplOriginData : ' '
GroupId : X'000000000000000000000000000000000000000000000000'
MsgSeqNumber : '1'
Offset : '0'
MsgFlags : '0'
OriginalLength : '81'
**** Message ****
length - 81 bytes
00000000: 4A4F 484E 534F 4E2C 4441 5649 4420 4D52 'JOHNSON,DAVID MR'
00000010: 2020 2020 3239 2D4A 414E 2D32 3030 3120 ' 29-JAN-2001 '
00000020: 3133 3A34 3220 3431 3233 3030 3831 2031 '13:42 41230081 1'
00000030: 3238 332E 3334 2020 3030 3235 2E32 3220 '283.34 0025.22 '
00000040: 2030 3030 302E 3030 2020 3739 3235 2E36 ' 0000.00 7925.6'
00000050: 35 '5 '
```
No more messages MQCLOSE MQDISC

**Lavorare con gli oggetti**

# **Capitolo 8. Ulteriori informazioni**

In questo capitolo viene descritta la documentazione per MQSeries per Compaq OpenVMS Alpha, V5.1. Viene elencato per primo l'elenco delle pubblicazioni, quindi vengono discussi:

• "Manuali in formato cartaceo"

MQSeries per Compaq OpenVMS Alpha, V5.1 viene descritto nei seguenti manuali:

| Numero d'ordine                                  | <b>Titolo</b>                                                              |
|--------------------------------------------------|----------------------------------------------------------------------------|
| Manuali specifici di MQSeries per Compaq OpenVMS |                                                                            |
| GC13-2967                                        | MQSeries per Compaq OpenVMS Alpha, V5.1 Guida operativa                    |
| SC13-2966                                        | MQSeries per Compaq OpenVMS Alpha, V5.1 Guida alla gestione del<br>sistema |
| Manuali della famiglia MOSeries                  |                                                                            |
| SC33-1872                                        | <b>MOSeries</b> Intercommunication                                         |
| SC34-5349                                        | MQSeries Queue Manager Clusters                                            |
| GC13-2676                                        | <b>MOSeries Client</b>                                                     |
| SC33-1873                                        | <b>MQSeries System Administration</b>                                      |
| SC13-2823                                        | MQSeries Guida di riferimento per i comandi                                |
| SC33-1482                                        | MQSeries Programmable System Management                                    |
| SC34-5390                                        | MQSeries Administration Interface Programming Guide and Reference          |
| GC33-1876                                        | <b>MQSeries Messages</b>                                                   |
| SC33-0807                                        | MQSeries Application Programming Guide                                     |
| SC33-1673                                        | MQSeries per Tandem Non Stop Kernal, V5.1 Guida operativa                  |
| SX33-6095                                        | MQSeries Programming Interfaces Reference Summary                          |
| SC33-1877                                        | MQSeries Using C++                                                         |

Tabella 2. Manuali di MQSeries

# **Manuali in formato cartaceo**

Il presente manuale è *MQSeries per Compaq OpenVMS Alpha, V5.1 - Guida operativa*. Questa pubblicazione e *MQSeries per Compaq OpenVMS Alpha, V5.1 Guida alla gestione del sistema* sono le uniche pubblicazioni del prodotto fornite in formato cartaceo. Tuttavia, tutte le pubblicazioni elencate in Tabella 2 sono disponibili per l'ordine o per la stampa.

## **Manuali in formato cartaceo**

E' possibile ordinare le pubblicazioni dal sito WebIBMLink all'indirizzo:

http://www.ibm.com/ibmlink

Per informazioni su come ordinare le pubblicazioni, contattare il proprio rivenditore autorizzato IBM o il rappresentante IBM.

# **Manuali HTML e PDF su Web**

I manuali MQSeries sono disponibili su Web esattamente come sul CD-ROM del prodotto. Essi sono disponibili nei formati PDF e HTML. Il sito Web della famiglia di prodotti MQSeries è all'indirizzo:

http://www.ibm.com/software/mqseries/

Dai seguenti link del sito Web è possibile:

- v Ottenere le ultime informazioni rlative alla famiglia di prodotti MQSeries.
- v Accedere ai manuali MQSeries nei formati HTML e PDF.
- Scaricare MQSeries SupportPacs.

E' possibile accedere alle versioni Web dei manuali direttamente da MQSeries Information Center (consultare la sezione "Riferimenti").

# **Guida in linea**

Sono disponibili pagine della Guida per tutte le chiamate API, i comandi MQSC e i relativi comandi di controllo, compresi i comandi **crtmqm**, **strmqm** e **endmqm**.

Utilizzare il comando:

\$ HELP MQSERIES

# **Pubblicazioni correlate**

Nel seguente elenco sono illustrate tutte le pubblicazioni non IBM che potrebbero risultare utili agli utenti di MQSeries per Compaq OpenVMS:

- v *Compaq OpenVMS Performance Management*, Gennaio 1999 In questo manuale sono fornite le informazioni su come ottimizzare le prestazioni su sistemi OpenVMS.
- v *Compaq OpenVMS System Management Utilities* 2 volumi, Gennaio 1999

In questi manuali sono contenute le informazioni di riferimento per la gestione del sistema con OpenVMS.

v *Character Data Representation Library, Character Data Representation Architecture, Reference and Registry*, SC09–2190–00

Questo documento fornisce una panoramica di CDRA (Character Data Representation Architecture) e definisce gli elementi dell'architettura del manuale di riferimento.

# **Manuali in formato cartaceo**

• DecNet SNA Gateway for Synchronous Transport Installation (OpenVMS), Novembre 1993

In questa guida viene spiegato come installare e configurare DecNet SNA Gateway.

- v *Digital SNA APPC/LU6.2 Programming Interface for OpenVMS*, Maggio 1996 In questa guida viene spiegato come installare e configurare SNA APPC/LU6.2.
- v *Digital TCP/IP Services for OpenVMS Installation and Configuration*, Gennaio 1999

In questa guida vengono fornite informazioni sulla installazione e la configurazione di Digital TCP/IP.

v *Guidelines for OpenVMS Cluster Configurations*, Gennaio 1999

In questa guida viene descritto come aumentare la disponibilità e la scalabilità del cluster OpenVMS.

v *Introduction to Compaq Networking and Data Communications*, (Compaq Part No. 093148)

In questa guida è fornita una panoramica sui concetti, sulle attività, sui prodotti e sui manuali relativi alla comunicazione di dati e alle attività di rete.

**Parte 3. Appendici**

# **Appendice A. MQSeries per Compaq OpenVMS a una prima occhiata**

## **Numero parte e numero programma**

v 5724–A38 MQSeries per Compaq OpenVMS, Versione 5.1, numero parte 0790997.

#### **Requisiti hardware**

I server MQSeries possono essere qualsiasi macchina Compaq Alpha che dispone almeno di 128 MB di memoria.

### **Requisiti software**

I requisiti software sono gli stessi per antrambi gli ambienti per server e client Compaq OpenVMS a meno che non sia specificato divesamente.

I livelli di supporto minimo sono:

• Compaq OpenVMS Versione 7.2–1 o Versione 7.3

# **Connettività**

MQSeries per Compaq OpenVMS supporta il seguente hardware e i seguenti protocolli di rete:

Protocolli di rete:

- $\cdot$  SNA LU6.2
- $TCP/IP$
- DECnet Phase V

Qualsiasi hardware di comunicazione che supporta DECnet o TCP/IP o DIGITAL DECnet/SNA Gateway for Synchronous Transport.

#### **Per connessioni DECnet:**

- DECnet-Plus per OpenVMS Versione 7.2–1
- DECnet-Plus per Alpha Versione 7.3

#### **Per connessioni TCP/IP:**

- v DIGITAL TCP/IP Services per OpenVMS AlphaV5.0a e V5.1 o
- Process Software TCPWare V5.4 o

# **Requisiti software**

• Process Software Multinet V4.3

**Per connessioni SNA:** E' necessario installare licenza e software SNA APPC LU6.2. E' necessario che abbia accesso a un gateway SNA configurato.

- DECnet SNA Gateway ST V1.3, insieme a
- DECnet SNA LU6.2 API V2.4

### **Protezione**

MQSeries per Compaq OpenVMS utilizza le funzioni di protezione di OAM (Object Authority Manager) per MQSeries per Compaq OpenVMS.

Tutte le risorse MQSeries vengono eseguite con VMS Rights Identifier MQM. Questo ID viene creato durante l'installazone di MQSeries ed è necesario concedere questo attributo della risorsa a tutti gli utenti che desiderano controllare le risorse MQSeries.

# **Funzioni di mantenimento**

Funzioni MQSeries con:

v L'interfaccia della riga comandi **runmqsc**.

## **Compatibilità**

MQI per MQSeries per Compaq OpenVMS, Versione 5.1, è compatibile con le applicazioni esistenti che eseguono MQSeries per Compaq (DIGITAL) OpenVMS, Versione 2.2.1.1.

#### **Compilatori supportati**

E' possibile scrivere i programmi mediante C, C++, COBOL o Java.

- v I programmi C possono utilizzare il compilatore DEC C
- I programmi C++ possono utilizzare il compilatore DEC C++
- I programmi COBOL possono utilizzare il compilatore DEC COBOL
- Programmi Java

### **Selezione della lingua**

Un file di testo del messaggio fornito viene codificato in un insieme di caratteri a 7–bit che è originale per il sistema operativo OpenVMS.

# **Internazionalizzazione**

MQSeries per Compaq OpenVMS consente di specificare CCSID quando viene creata l'istanza del gestore code. Il valore predefinito di CCSID del gestore code è 819. MQSeries per Compaq OpenVMS supporta la conversione deicaratteri nel CCSID configurato del gestore code. Per ulteriori informazioni sui CCSID che possono essere specificati per un gestore code di MQSeries per Compaq OpenVMS, compresi quelli che forniscono supporto per il carattere euro, consultare il manuale *MQSeries Application Programming Reference*.

# **Appendice B. Impostazione della comunicazione in sistemi Compaq OpenVMS**

DM (Distributed Queue Management) è una funzione di accodamento remoto per MQSeries. Con tale funzione vengono forniti programmi di controllo dei canali per il gestore code che crea l'interfaccia per i collegamenti di comunicazione, controllabile dall'utente del sistema. Le definizioni d canale mantenute dalla gestione di accodamento distribuito utilizzano questo tipo di connessioni.

Quando viene avviato un canale di gestione di accodamento distribuito, si prova a utilizzare la connessione specificata nella definizione del canale. Naturalmente, è necessario che la connessione sia definita e disponibile. In questa appendice viene descritto come effettuare le relative operazioni .

# **Scelta di una connessione**

Sono presenti tre tipi d connessioni per sistemi MQSeries per Compaq OpenVMS:

- $\cdot$  TCP
- $\cdot$  LU 6.2
- DECnet Phase V

Ogni definizione di canale deve specificare soltanto un attributo del protocollo di trasmissione (Transport Type). Uno o più protocolli possono essere utilizzati da un gestore code.

Per client MQSeries, potrebbe essere utilie disporre di altri canali che utilizzano diversi protocolli di comunicazione. Consultare il manuale *MQSeries Client*.

## **Definizione di una connessione TCP**

La definizione del canale alla fine dell'invio specifica l'indirizzo di destinazione. Il servizio TCP è configurato per la connessione alla fine della ricezione.

## **Fine dell'invio**

Specificare nel campo Nome connessione della definizione del canale il nome host o l'indirizzo TCP dela macchina di destinazione. Viene assegnato il numero di porta predefinito 1414 a MQSeries da Internet Assigned Numbers Authority.

Per utilizzare un numero di porta diverso da quello predefinito, modificare il campo del nome della connessione come riportato di seguito:

```
Nome connessione REMHOST(1822)
```
dove *REMHOST* è il nome host della macchina remota e 1822 è il numero di porta richiesto. Questa dovrebbe essere la porta sulla quale la fine della ricezione è in ascolto.

In alternativa, è possibile modificare il numero dellaporta di invio specificandola nel file di configurazione del gestore code (qm.ini):

TCP: Porta=1822

Per ulteriori informazioni sui valori necessari da impostare per utilizzare il file using qm.ini, consultare *MQSeries per Compaq OpenVMS Alpha, V5.1 - Guida alla gestione del sistema*.

# **Utilizzo dell'opzione TCP/IP SO\_KEEPALIVE**

Se si desidera utilizzare l'opzione SO\_KEEPALIVE (come descritto nel manuale *MQSeries Intercommunication*), è necessario aggiungere la seguente voce al file di configurazione del gestore code (qm.ini):

TCP: KeepAlive=yes

## **Fine della ricezione**

Esistono due fasi per la definizione della fine della ricezione di un canale per MQSeries per Compaq OpenVMS. Esse sono:

- 1. Definizione di un servizio che utilizza il pacchetto TCP/IP nstallato sul sistema.
- 2. Avvio del processo di ascolto o di ricezione una volta che il messaggio è stato ricevuto dal servizio TCP/IP.

## **Definizione di un servizio mediante Digital TCP/IP Services per OpenVMS Alpha**

Per utilizzare Digital TCP/IP Services per OpenVMS Alpha, è necessario configurare un servizio TCP/IP come mostrato di seguito:

1. Creare un servizio TCP/IP per avviare automaticamente il programma del canale d ricezione:

```
$ TCPIP
      TCPIP> set service <p1>/port=<p2>/protocol=TCP -
     TCPIP> /user_name=MQM/process=<p3>/file=<p4>/limit=<p5>
```
dove:

- **p1** è il nome del sevizio, ad esempio MQSERIES01. E' necessario immettere un nome univoco per ogni gestore code definito.
- **p2** è il numero di porta TCP/IP nell'intervallo 1-65 535. Il valore predefinito per MQSeries è 1414.
- **p3** è il nome del processo. Tale nome è composto da una stringa contenente a massimo 15 caratteri.
- **p4** è il nome del file di comando di avvio utilizzato per avviare la ricezione, ad esempio, SYS\$MANAGER:MQRECV.COM. Questo parametro non è necessario se il programma di ascolto viene avviato utilizzando il comando **runmqlsr**.
- **p5** è il limite del processo. Questo è il numero massimo delle connessioni a cui è consentito l'utilizzo del numero di porta. Se tale limite viene raggiunto, le richieste successive verranno rifiutate.

**Nota:** Ogni canale rappresenta un'unica connessione al gestore code.

2. Per attivare i servizio su ogni sistema IPL (riavvio), immettere il comando:

\$ TCPIP SET CONFIGURATION ENABLE SERVICE <p1>

3. Per attivare il servizio immediatamente (cioé senza un riavvo del sistema), immettere la sequenza di comandi:

\$ TCPIP TCPIP> enable service <p1>

## **Definizione di un servizio mediante Process Software MultiNet per OpenVMS**

Per utilizzare Process Software MultiNet per OpenVMS, è necessario configurare un servizio MultiNet come illustrato di seguito:

1. Creare un servizio MultiNet per avviare automaticamente il programma dei canali di ricezione:

```
$ multinet configure/server
MultiNet Server Configuration Utility V3.5 (101)
[Reading in configuration from MULTINET:SERVICES.MASTER_SERVER]
 SERVER-CONFIG> add <p1>
[Adding new configuration entry for service "MQSERIES"]
Protocol: [TCP]
TCP Port number: <p2>
Program to run: <p3>
[Added service MQSERIES to configuration]
[Selected service is now MQSERIES]
SERVER-CONFIG> set flags UCX_SERVER
[MQSERIES flags set to <UCX_SERVER>]
SERVER-CONFIG> set username MQM
[Username for service MQSERIES set to MQM]
SERVER-CONFIG> exit
[Writing configuration to MULTINET_COMMON_ROOT:SERVICES.MASTER_SERVER]
$
```
dove:

- **p1** è il nome del sevizio, ad esempio MQSERIES01. E' necessario immettere un nome univoco per ogni gestore code definito.
- **p2** è il numero di porta TCP/IP nell'intervallo 1-65 535. Il valore predefinito per MQSeries è 1414.
- **p3** è il nome del file di comando di avvio utilizzato per avviare la ricezione, ad esempio, SYS\$MANAGER:MQRECV.COM. Questo parametro non è necessario se il programma di ascolto viene avviato utilizzando il comando **runmqlsr**.
- 2. Il servizio viene avviato automaticamente in seguito al successivo riavvio IPL del sistema. Per attivare il servizio immediatamente, immettere la sequenza di comandi:

```
$ multinet configure/server
MultiNet Server Configuration Utility V3.5 (101)
[Reading in configuration from MULTINET:SERVICES.MASTER_SERVER]
SERVER-CONFIG>restart
%RUN-S-PROC_ID, identification of created process is 0000021A
SERVER-CONFIG>exit
[Configuration not modified, so no update needed]
$
```
### **Definizone di un servizio mediante Process Software TCPWare**

Per utilizzare Process Software TCPWare, è necessaro configurare un servizio TCPWare come riportato di seguito:

1. Modificare il file TCPWARE:SERVICES. e aggiungere una voce per il servizio che si desidera utilizzare:

<p1> <p2>/tcp # MQSeries port

dove:

- **p1** è il nome del sevizio, ad esempio MQSERIES01. E' necessario immettere un nome univoco per ogni gestore code definito.
- **p2** è il numero di porta TCP/IP nell'intervallo 1-65 535. Il valore predefinito per MQSeries è 1414. Ad esempio, una voce per un servizio MQSERIES01 sulla porta 1414 verrebbe letto:

MQSERIES01 1414/tcp # MQSeries port

2. Modificare il file TCPWARE:SERVERS.COM e aggiungere una voce per il servizio definito nel passaggio precedente:

```
$! SERVERS.COM
$!
$ RUN TCPWARE:NETCU
NETCU> ADD SERVICE <p1> BG TCP -
/INPUT=<p2> -
/LIMIT=<p3> -
/OPTION=KEEPALIVE -
/USERNAME=MQM
NETCU> EXIT
```
dove:

- **p1** è il nome del sevizio, ad esempio MQSERIES01. E' necessario immettere un nome univoco per ogni gestore code definito.
- **p2** è il nome del file di comando di avvio utilizzato per avviare la ricezione, ad esempio SYS\$MANAGER:MQRECV.COM. Questo parametro non è necessario se il programma di ascolto viene avviato utilizzando il comando **runmqlsr**.
- **p3** è il limite del processo. Questo è il numero massimo delle

connessioni a cui è consentito l'utilizzo del numero di porta. Se tale limite viene raggiunto, le richieste successive verranno rifiutate.

- **Nota:** Ogni canale rappresenta un'unica connessione al gestore code.
- 3. Il servizio viene avviato automaticamente in seguito al successivo IPL del sistema. Per attivare il servizio immediatamente:

@TCPWARE:SERVERS.COM

# **Avvio del processo di ascolto o di ricezione**

Esistono due mesi per avviare il processo di ricezione con MQSeries per Compaq OpenVMS. Essi sono:

- 1. Avvio del processo di ricezione mediante un file di comando per avviare il programma amqcrsta.
- 2. Avvio del processo di ascolto mediante il comando **runmqlsr**.

E' possibile utilizzare soltanto un metodo per avviare una porta specifica, ma è possibile avviare più porte sullo stesso sistema utilizzando metodi differenti. E' possibile che le definizioni del servizio TCP/IP appena definite siano diverseper ogni metodo, ma è possible avviare il processo di ricezione utilizzando lo stesso metodo senza modificare la definizione del servizio.

# **Avvio di un processo di ricezione mediante un file di comando**

Questo era l'unico metodo per avviare un processo di ricezione in MQSeries per Compaq OpenVMS Versione 2.2. Ciò provocherà l'avvio di un processo di ricezione non appena un messaggio viene ricevuto sulla porta. Sarà disponibile un processo di ricezione per ogni canale di ricezione connesso mediante questa porta.

1. Creare un file costituito da una linea contenente il comando DCL per avviare il programma di ricezione TCP amqcrsta.exe:

\$ mcr amqcrsta [-m QMgrName]

Spostare questo file nella directory SYS\$MANAGER. Il nome del file deve essere uguale al nome del file di comando di avvio definito nella definizione del servizio negli esempi su MQRECV.COM.

2. Accertarsi che la protezione del file e la relativa directory consentano l'esecuzione del file; la protezione è /PROT=W:RE.

# **Avvio di un processo di ascolto mediante il comando runmqlsr**

Il comando **runmqlsr** avvia un processo di ascolto, indipendentemente se il messaggio è statoricevuto sulla porta specificata. Tale processo resterà in ascolto sulla porta specificata per i messaggi in entrata e li gestirà non appena arrivati. Ogni server e ogni canale di ricezione necessita del proprio processo di ascolto. Il formato del comando è:

\$ runmqlsr -t tcp [-p Port] [-m QMgrName]

Se viene scelto il metdo di avvio di un processo di ascolto, non è necessaro disporre di un file di comando di avvio nella definizione del servizio. Tuttavia, la presenza di tale file non causerà alcun problema al processo di ascolto.

# **Definizione di una connessione DECnet Phase V**

mpostare la configurazione MQSeries per gli oggetti dei canali:

1. Avviare l'interfaccia di configurazione NCL immettendo il seguente comando:

\$ MC NCL  $NCI >$ 

2. Creare un'applicazione di controllo della sessione immettendo i seguenti comandi:

```
NCL> create session control application MQSERIES
NCL> set sess con app MQSERIES address {name=MQSERIES}
NCL> set sess con app MQSERIES image name -
_ SYS$MANAGER:MQRECVDECNET.COM
NCL> set sess con app MQSERIES user name "MQM"
NCL> set sess con app MQSERIES node synonym true
NCL> show sess con app MQSERIES all [characteristics]
```
**Nota:** I valori definiti dall'utente sono riportati in maiuscolo.

3. Creare un file costituito da una linea contenente il comando DCL per avviare il programma di ricezione DCnet amqcrsta.exe:

\$ mcr amqcrsta [-m Queue\_Man\_Name] -t DECnet

Spostare questo file nella directory SYS\$MANAGER. In questo esempio il nome del file è MQRECVDECNET.COM.

#### **Note:**

- a. Se si dispone di più gestori code, è**necessario** creare un nuovo file e un oggetto DCnet per ogni gestore code.
- b. Se il canale di ricezione non viene avviato quando viene avviata la fine dell'invio, probabilmente le autorizzazioni del file non sono corrette.
- c. Il file di registro per l'oggetto è net\$server.log nella directory sys\$login per il nome utente specificato dall'applicazione.

d. Per attivare l'applicazione di controllo della sessione su ogni IPL di sistema IPL, aggiungere i comandi NCL precedenti nel file SYS\$MANAGER:NET\$APPLICATION\_LOCAL.NCL.

# **Definizione di una connessione LU6.2**

Consultare le Note sul rilascio distribuite con MQSeries per Compaq OpenVMS per ulteriori nformazioni sulla configurazione di connessioni SNA LU.2. Per istruzioni su come ottenere una copia delle Note sul rilascio, consultare ["Lettura delle Note sul rilascio" a pagina 3.](#page-14-0)

# **Appendice C. Informazioni particolari**

Queste informazioni sono state sviluppate per i prodotti e servizi offerti negli Stati Uniti. E' possibile che negli altri paesi l'IBM non offra i prodotti, le funzioni o i servizi illustrati in questo documento. Consultare il rappresentante IBM locale per informazioni sui prodotti e sui servizi disponibili nel proprio paese. Ogni riferimento relativo a prodotti, programmi o servizi IBM non implica che solo quei prodotti, programmi o servizi IBM possano essere utilizzati. In sostituzione a quelli forniti dall'IBM, possono essere usati prodotti, programmi o servizi funzionalmente equivalenti che non comportino la violazione dei diritti di proprietà intellettuale o di altri diritti dell'IBM. E' responsabilità dell'utente valutare e verificare la possibilità di utilizzare altri programmi e/o prodotti, fatta eccezione per quelli espressamente indicati dall'IBM.

L'IBM può avere brevetti o domande di brevetto in corso relativi a quanto trattato nella presente pubblicazione. La fornitura di questa pubblicazione non implica la concessione di alcuna licenza su di essi. Chi desiderasse ricevere informazioni relative alle licenze può rivolgersi per iscritto a:

Director of Commercial Relations IBM Europe Schoenaicher str. 220 D-7030 Boeblingen Deutschland

**Il seguente paragrafo non è valido per il Regno Unito o per tutti i paesi le cui leggi nazionali siano in contrasto con le disposizioni in esso contenute:** L'INTERNATIONAL BUSINESS MACHINES CORPORATION FORNISCE QUESTA PUBBLICAZIONE "NELLO STATO IN CUI SI TROVA", SENZA ALCUNA GARANZIA, ESPLICITA O IMPLICITA, IVI INCLUSE EVENTUALI GARANZIE DI COMMERCIABILITA' ED IDONEITA' AD UNO SCOPO PARTICOLARE. Alcuni stati non consentono la rinuncia a garanzie esplicite o implicite in determinate transazioni; quindi la presente dichiarazione potrebbe non essere a voi applicabile.

Questa pubblicazione potrebbe contenere imprecisioni tecniche o errori tipografici. Le informazioni incluse in questo documento vengono modificate su base periodica; tali modifiche verranno incorporate nelle nuove edizioni della pubblicazione. L'IBM si riserva il diritto di apportare miglioramenti e/o modifiche al prodotto o al programma descritto in questa pubblicazione in qualsiasi momento e senza preavviso.

# **Informazioni particolari**

Tutti i riferimenti a siti Web non dell'IBM contenuti in questo documento sono forniti unicamente a scopo di consultazione. I materiali contenuti in tali siti Web non fanno parte di questo prodotto e l'utente si assume ogni rischio relativo al loro utilizzo.

L'IBM può utilizzare o divulgare le informazioni ricevute dagli utenti secondo le modalità ritenute appropriate, senza alcun obbligo nei loro confronti.

Coloro che detengono la licenza su questo programma e desiderano avere informazioni su di esso allo scopo di consentire (i) uno scambio di informazioni tra programmi indipendenti ed altri (compreso questo) e (ii) l'uso reciproco di tali informazioni, dovrebbero rivolgersi a:

IBM United Kingdom Laboratories,

Mail Point 151, Hursley Park, Winchester, Hampshire, England SO21 2JN.

Queste informazioni possono essere rese disponibili secondo condizioni contrattuali appropriate, compreso, in alcuni casi, il pagamento di un addebito.

Il programma su licenza descritto in queste informazioni e tutto il materiale su licenza ad esso relativo sono forniti dall'IBM nel rispetto delle condizioni previste dalla licenza d'uso.

Le informazioni relative a prodotti non IBM sono state ottenute dai fornitori di tali prodotti. L'IBM non ha verificato tali prodotti e, pertanto, non può garantirne l'accuratezza delle prestazioni. Eventuali commenti relativi alle prestazioni dei prodotti non IBM devono essere indirizzati ai fornitori di tali prodotti.

LICENZA RELATIVA AI DIRITTI D'AUTORE:

Queste informazioni contengono programmi applicativi di esempio in lingua originale, che illustrano le tecniche di programmazione su diverse piattaforme operative. Potete copiare, modificare o distribuire questi esempi di programmi sotto qualsiasi forma senza alcun pagamento alla IBM, allo scopo di sviluppare, utilizzare, commercializzare o distribuire i programmi applicativi in conformità alle API (Application Programming Interface) a seconda della piattaforma operativa per cui tali esempi di programmi sono stati scritti. Questi esempi non sono stati testati approfonditamente tenendo conto di tutte le condizioni possibili. La IBM, quindi, non può garantire o assicurare l'affidabilità, la praticità o il funzionamento di questi programmi. Potete

copiare, modificare e distribuire questi esempi di programmi sotto qualsiasi forma senza alcun pagamento alla IBM, allo scopo di sviluppare, utilizzare, commercializzare o distribuire i programmi applicativi in modo conforme alle API (Application Programming Interface) della IBM.

# **Marchi**

I seguenti termini sono marchi della IBM Corporation negli Stati Uniti e/o in altri paesi:

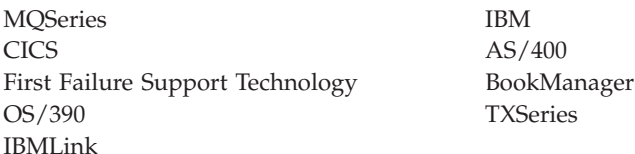

Lotus e Notes sono marchi della Lotus Development Corporation negli Stati Uniti e/o in altri paesi.

ActiveX, Visual Basic, Microsoft, Windows e Windows NT sono marchi della Microsoft Corporation negli Stati Uniti e/o in altri paesi.

DIGITAL, OpenVMS, Compaq e Alpha sono marchi della Compaq Corporation.

Java e tutti i marchi e i logo basati su Java sono marchi della Sun Microsystems, Inc. negli Stati Uniti e/o in altri paesi.

Nomi di altri servizi, prodotti o società possono essere sono marchi di altre società.
# **Indice analitico**

## **A**

account di gestione [impostazione 16](#page-27-0) [Account MQM 16](#page-27-0) aggiornamento [client 33](#page-44-0) [server 21](#page-32-0) [aggiornamento di MQSeries 21](#page-32-0) ambiente [impostazione 15](#page-26-0) [ambiente operativo specificato 79](#page-90-0) [amqclchl.tab 8](#page-19-0) applicazioni [client 7](#page-18-0) [ricollegare 33](#page-44-0) attributi [attributo ALL 65](#page-76-0) [modifica 67](#page-78-0) [predefiniti 65](#page-76-0) [attributo LIKE 66](#page-77-0) avvio di [un gestore code 59](#page-70-0)

#### **B**

[bibliografia 73](#page-84-0)

# **C**

canale [distributed queue](#page-94-0) [management 83](#page-94-0) [eventi 47](#page-58-0) gestore code [programma di controllo](#page-94-0) [canale 83](#page-94-0) [messaggio 43](#page-54-0) [MQI 43](#page-54-0) [canale client 43](#page-54-0) [canale MQI 43](#page-54-0) [capacità di MQSeries 45](#page-56-0) [cataloghi dei messaggi 6](#page-17-0) chiusura [gestore code 59](#page-70-0) [arrestare 59](#page-70-0) [controllata 61](#page-72-0) [controllato 59](#page-70-0) [immediata 60](#page-71-0) [prioritaria 60](#page-71-0) [chiusura, gestore code 59](#page-70-0) [chiusura controllata 59](#page-70-0)

[chiusura prioritaria del gestore](#page-71-0) [code 60](#page-71-0) [client 43](#page-54-0) [aggiornamento 33](#page-44-0) [configurazione client-server 42](#page-53-0) [installazione 29](#page-40-0) [requisiti 29](#page-40-0) [tabella dei canali 8](#page-19-0) [Client Java 6](#page-17-0) cluster [MQSeries 42](#page-53-0)[, 44](#page-55-0) coda di trasmissione [predefinita 56](#page-67-0) code [attributi 41](#page-52-0) [descrizione 40](#page-51-0) locali [copia 66](#page-77-0) [definizione di 64](#page-75-0) [eliminazione 68](#page-79-0) [svuotamento 68](#page-79-0) messaggio non consegnato [specifica 55](#page-66-0) [modifica degli attributi 67](#page-78-0) [scelta 68](#page-79-0) trasmissione [predefinite 56](#page-67-0) code locali [copia delle definizioni 66](#page-77-0) [definizione di 64](#page-75-0) [descrizione 41](#page-52-0) [eliminazione 68](#page-79-0) [svuotamento 68](#page-79-0) [code remote 41](#page-52-0) comandi [controllo 50](#page-61-0) MQSC [ALTER QLOCAL 67](#page-78-0) [DEFINE QLOCAL 66](#page-77-0) [DEFINE QLOCAL LIKE 67](#page-78-0) [DEFINE QLOCAL](#page-78-0) [REPLACE 67](#page-78-0) [DELETE QLOCAL 68](#page-79-0) [utilizzo 52](#page-63-0) [runmqsc 63](#page-74-0) [comandi DCL 20](#page-31-0) comandi di controllo [crtmqm 58](#page-69-0) [dltmqm 59](#page-70-0)[, 61](#page-72-0)

comandi di controllo *(Continua)* [endmqm 59](#page-70-0) [runmqsc 59](#page-70-0)[, 63](#page-74-0) [sensibili al](#page-61-0) [maiuscolo/minuscolo 50](#page-61-0) [strmqm 59](#page-70-0)[, 61](#page-72-0) [comandi di controllo sensibili al](#page-61-0) [maiuscolo/minuscolo 50](#page-61-0) comandi MQSC [ALTER QLOCAL 67](#page-78-0) [DEFINE QLOCAL 66](#page-77-0) [DEFINE QLOCAL LIKE 67](#page-78-0) [DEFINE QLOCAL REPLACE 67](#page-78-0) [DELETE QLOCAL 68](#page-79-0) [emessi interattivamente 63](#page-74-0) [interruzione dell'immissione](#page-75-0) [interattiva 64](#page-75-0) [utilizzo 52](#page-63-0) [comandi shell per MQSeries 50](#page-61-0) [comando endmqm 59](#page-70-0) [comando product show history 34](#page-45-0) [comando runmqlsr 90](#page-101-0) [comando show device 3](#page-14-0) [compilatori 5](#page-16-0) [client 30](#page-41-0) [componenti 6](#page-17-0) [client 30](#page-41-0) comunicazione [impostazione 83](#page-94-0) [configurazione client-server 42](#page-53-0)[, 43](#page-54-0) [configurazione predefinita 42](#page-53-0) [configurazione server-client 43](#page-54-0) [configurazioni 42](#page-53-0) [controllo dei gestori code 47](#page-58-0) creazione [gestore code 58](#page-69-0) [gruppi 7](#page-18-0) [un gestore code 27](#page-38-0) [utenti 7](#page-18-0) creazione di [gestori code 54](#page-65-0) [CURDEPTH \(current queue](#page-77-0) [depth\) 66](#page-77-0)

#### **D**

database [supportati 5](#page-16-0) [Database Oracle 5](#page-16-0) DCE [esempi di client 30](#page-41-0) DECnet Phase V [configurazione 91](#page-102-0) [DECnet-Plus 5](#page-16-0) [disinstallazione di MQSeries 35](#page-46-0) [DLQ \(dead-letter queue\) 55](#page-66-0) [DQM \(distributed queue](#page-94-0) [management\) 83](#page-94-0)

#### **E**

[elaborazione dei messaggi delle](#page-58-0) [unità 47](#page-58-0) eliminazione [coda locale 68](#page-79-0) [gestore code 61](#page-72-0) [errore di sintassi nei comandi](#page-74-0) [MQSC 63](#page-74-0) [eventi 46](#page-57-0)[, 47](#page-58-0) [canale 47](#page-58-0) [eventi di prestazioni 47](#page-58-0) [eventi di strumentazione 46](#page-57-0)

# **F**

FFST (First Failure Support Technology) file di MOM 4 file di comando di avvio del sistema [setup dell'ambiente 15](#page-26-0) [File README 3](#page-14-0)[, 29](#page-40-0)

# **G**

[gblpages 17](#page-28-0) [gblsections 17](#page-28-0) [gestione del gruppo di comandi 49](#page-60-0) gestore code [avvio 59](#page-70-0) [per verificare](#page-39-0) [l'installazione 28](#page-39-0) chiusura [arrestare 59](#page-70-0) [controllato 59](#page-70-0) [chiusura immediata 60](#page-71-0) [chiusura prioritaria 60](#page-71-0) [controllo 47](#page-58-0) [creazione 27](#page-38-0)[, 54](#page-65-0)[, 58](#page-69-0) [per verificare](#page-38-0) [l'installazione 27](#page-38-0) [descrizione 41](#page-52-0) [eliminazione 61](#page-72-0) [per verificare](#page-39-0) [l'installazione 28](#page-39-0) [eventi 47](#page-58-0) file di configurazione [specifica 58](#page-69-0) [interruzione 59](#page-70-0) [per verificare](#page-39-0) [l'installazione 28](#page-39-0)

gestore code *(Continua)* [nome univoco 54](#page-65-0) [predefinito 55](#page-66-0) [riavviare 61](#page-72-0) [gestore code locale 41](#page-52-0) [gestore code remoto 41](#page-52-0) gestori code [numero di 55](#page-66-0) grandezza coda [corrente 66](#page-77-0) [determinazione 66](#page-77-0) gruppi [creazione 7](#page-18-0) gruppi delle applicazioni [concessione di ID ai 16](#page-27-0) gruppi di comandi di gestione [comandi di controllo 50](#page-61-0) [Comandi MQSeries \(MQSC\) 51](#page-62-0) [comandi PCF \(programmable](#page-63-0) [command format\) 52](#page-63-0) [guida in linea 74](#page-85-0)

#### **H**

hardware [client 29](#page-40-0) hardware di comunicazione [client 30](#page-41-0) [server 5](#page-16-0) [HTML \(Hypertext Markup](#page-85-0) [Language\) 74](#page-85-0)

# **I**

[I CCSID, supportati da MQSeries per](#page-92-0) [Compaq OpenVMS 81](#page-92-0) i comandi [PCF \(programmable command](#page-63-0) [format\) 52](#page-63-0) ID [creazione di altri 16](#page-27-0) [informazioni, ordine di](#page-84-0) [pubblicazioni 73](#page-84-0) [iniziazione 47](#page-58-0) [installation verification](#page-38-0) [procedure 27](#page-38-0) installazione [attività post-installazione 14](#page-25-0) [organizzazione 3](#page-14-0) [client 29](#page-40-0) [preparazione 7](#page-18-0) [procedura per client Compaq](#page-42-0) [OpenVMS 31](#page-42-0) [procedura per Compaq](#page-22-0) [OpenVMS 11](#page-22-0) [script 12](#page-23-0) [verifica 27](#page-38-0)

[installazione dell'ultima](#page-32-0) [versione 21](#page-32-0) interattivo MQSC [utilizzo 63](#page-74-0) [interruzione dei comandi interattivi](#page-75-0) MOSC 64 [interruzione di un gestore code 61](#page-72-0) [introduzione a MQSeries 39](#page-50-0) [IVP 27](#page-38-0)

### **L**

[librerie 15](#page-26-0) [librerie condivise 15](#page-26-0) [lunghezza del messaggio,](#page-79-0) [diminuzione 68](#page-79-0)

# **M**

mantenimento [ripristino di una versione](#page-36-0) [precedente 25](#page-36-0) manuali [ordine 73](#page-84-0) memoria su disco [client 30](#page-41-0) [server 3](#page-14-0) [messaggi di errore 63](#page-74-0) [messaggi tradotti 20](#page-31-0) messaggio [canali 43](#page-54-0) [descrizione 40](#page-51-0) [tradotto 20](#page-31-0) [modifica degli attributi della](#page-78-0) [coda 67](#page-78-0) [MQAI \(MQSeries Administration](#page-58-0) [Interface\) 47](#page-58-0) [MQS\\_STARTUP.COM 14](#page-25-0) MQSC interattivo [interruzione 64](#page-75-0) [ritorno da 63](#page-74-0) MQSeries per Compaq OpenVMS Alpha, V5.1 [client 29](#page-40-0)[, 30](#page-41-0)[, 33](#page-44-0) [compilatori 30](#page-41-0) [compilatori supportati 5](#page-16-0) [componenti 6](#page-17-0) [connettività 5](#page-16-0) [hardware 29](#page-40-0) [hardware di comunicazione 5](#page-16-0)[,](#page-41-0) [30](#page-41-0) [installazione 11](#page-22-0) [introduzione 39](#page-50-0) [memoria su disco 30](#page-41-0) [quote del disco 4](#page-15-0) [requisiti del sistema operativo 4](#page-15-0) [requisiti di memoria 4](#page-15-0) [requisiti hardware 3](#page-14-0)

MQSeries per Compaq OpenVMS Alpha, V5.1 *(Continua)* [requisiti software 4](#page-15-0) [software 30](#page-41-0) [trasferimento 33](#page-44-0) multinet [configurazione 86](#page-97-0)

# **N**

[Note sul rilascio 3](#page-14-0)[, 29](#page-40-0) [numero parte 79](#page-90-0) [numero programma 79](#page-90-0)

# **O**

oggetti [attributi predefiniti 65](#page-76-0) [lavorare con 61](#page-72-0) [Opzione SO\\_KEEPALIVE 84](#page-95-0) [ordine di manuali 73](#page-84-0) [ordine di pubblicazioni 73](#page-84-0) [organizzazione per l'installazione 3](#page-14-0) [client 29](#page-40-0)

#### **P**

[panoramica di MQSeries per](#page-90-0) [Compaq OpenVMS 79](#page-90-0) parametri di sistema [impostazione 17](#page-28-0) parametri SYSGEN [impostazione 17](#page-28-0) PCF (programmable command format) [gestione con 52](#page-63-0) [PCSI 7](#page-18-0) [PCSI \(Polycenter Software](#page-18-0) [Installation Utility\) 7](#page-18-0) predefinita [coda di trasmissione 56](#page-67-0) predefiniti [attributi degli oggetti 65](#page-76-0) predefinito [comandi del gestore code](#page-74-0) [elaborati 63](#page-74-0) [gestore code 55](#page-66-0) [processo di ascolto 90](#page-101-0) [programma amqcrsta 90](#page-101-0) [programma di utilità per](#page-19-0) [l'autorizzazione 8](#page-19-0) [concessione di ID ai gruppi delle](#page-27-0) [applicazioni 16](#page-27-0) [impostazione di account 16](#page-27-0) [Programma di utilità](#page-18-0) [VMSINSTAL 7](#page-18-0) [programmare con MQSeries 47](#page-58-0) [protocollo di trasmissione 83](#page-94-0)

PTF [applicazione 9](#page-20-0) [pubblicazioni 73](#page-84-0) [pubblicazioni correlate 74](#page-85-0)

## **Q**

queue dead-letter [specifica 55](#page-66-0) [quote del disco 4](#page-15-0)

# **R**

registrare [parametri 56](#page-67-0) [requisiti di connessione SNA 5](#page-16-0) requisiti di memoria [server 4](#page-15-0) requisiti di spazio [server 3](#page-14-0) requisiti hardware [server 3](#page-14-0) requisiti software [server 4](#page-15-0) [riavviare un gestore code 61](#page-72-0) [rimozione di MQSeries 35](#page-46-0) [ripristino della versione di backup](#page-36-0) [precedente 25](#page-36-0) [ritorno dei comandi MQSC 63](#page-74-0) runmqsc [interruzione 64](#page-75-0) [ritorno 63](#page-74-0) [utilizzo interattivo 63](#page-74-0)

#### **S**

[scelta di code 68](#page-79-0) [sensibilità al](#page-65-0) [maiuscolo/minuscolo 54](#page-65-0) server [aggiornamento 21](#page-32-0) [installazione 11](#page-22-0) [mantenimento dei file della](#page-19-0) [tabella dei canali client](#page-19-0) [compatibile 8](#page-19-0) [servizi DIGITAL TCP/IP 5](#page-16-0) [setup dell'ambiente,](#page-25-0) [post-installazione 14](#page-25-0) [setup dell'ambiente](#page-25-0) [post-installazione 14](#page-25-0) sistema [configurazione 18](#page-29-0) [limitazioni 20](#page-31-0) [unità logiche 15](#page-26-0) software [client 30](#page-41-0) [supporto della lingua 20](#page-31-0) [supporto euro 81](#page-92-0)

supporto per la lingua nazionale [variabile di ambiente](#page-31-0) [NLSPATH 20](#page-31-0) [supporto transazionale 45](#page-56-0) [svuotamento di una coda locale 68](#page-79-0)

#### **T**

[tabella dei canali client 8](#page-19-0) [aggiornamento di client 33](#page-44-0) TCP/IP [definizione di una](#page-94-0) [connessione 83](#page-94-0) [requisiti 5](#page-16-0) **TCPWare** [configurazione 88](#page-99-0) [transport type attribute 83](#page-94-0) trasferimento [client 33](#page-44-0) [server 21](#page-32-0)

## **U**

utenti [creazione 7](#page-18-0)

#### **V**

[Versione DCE supportata 5](#page-16-0) [versione di backup, ripristino 25](#page-36-0)

# **Riservato ai commenti del lettore**

**MQSeries® per Compaq OpenVMS Alpha® Guida operativa Versione 5.1**

#### **Pubblicazione N. GC13-2967-00**

Commenti relativi alla pubblicazione in oggetto potranno contribuire a migliorarla. Sono graditi commenti pertinenti alle informazioni contenute in questo manuale ed al modo in cui esse sono presentate. Si invita il lettore ad usare lo spazio sottostante citando, ove possibile, i riferimenti alla pagina ed al paragrafo.

Si prega di non utilizzare questo foglio per richiedere informazioni tecniche su sistemi, programmi o pubblicazioni e/o per richiedere informazioni di carattere generale.

Per tali esigenze si consiglia di rivolgersi al punto di vendita autorizzato o alla filiale IBM della propria zona oppure di chiamare il ″Supporto Clienti″ IBM al numero verde 167-017001.

I suggerimenti ed i commenti inviati potranno essere usati liberamente dall'IBM e dalla Selfin e diventeranno proprietà esclusiva delle stesse.

Commenti:

Si ringrazia per la collaborazione.

Per inviare i commenti è possibile utilizzare uno dei seguenti modi.

- v Spedire questo modulo all'indirizzo indicato sul retro.
- $\cdot$  Inviare un fax al numero:  $+39-081-660236$
- v Spedire una nota via email a: translationassurance@selfin.it

Se è gradita una risposta dalla Selfin, si prega di fornire le informazioni che seguono:

Nome Indirizzo

Società

Numero di telefono alla controllato di controllato di controllato di controllato di controllato di controllato

Indicandoci i Suoi dati, Lei avrà l'opportunità di ottenere dal responsabile del Servizio di Translation Assurance della Selfin S.p.A. le risposte ai quesiti o alle richieste di informazioni che vorrà sottoporci. I Suoi dati saranno trattati nel rispetto di quanto stabilito dalla legge 31 dicembre 1996, n.675 sulla "Tutela delle persone e di altri soggetti rispetto al trattamento di dati personali". I Suoi dati non saranno oggetto di comunicazione o di diffusione a terzi; essi saranno utilizzati "una tantum" e saranno conservati per il tempo strettamente necessario al loro utilizzo.

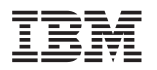

Selfin S.p.A. Translation Assurance

Via F. Giordani, 7

80122 NAPOLI

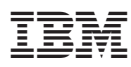

Numero parte: CT8YNIT

Printed in Denmark by IBM Danmark A/S

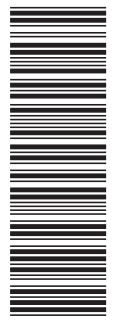

(1P) P/N: CT8YNIT (1P) P/N: CT8YNIT

GC13-2967-00

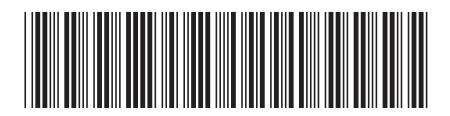